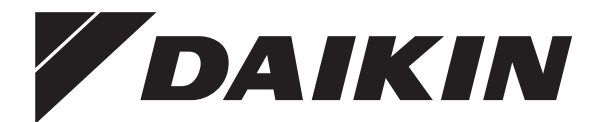

### **Руководство по монтажу**

**Моноблочные чиллеры с воздушным охлаждением и моноблочные воздушно-водяные тепловые насосы**

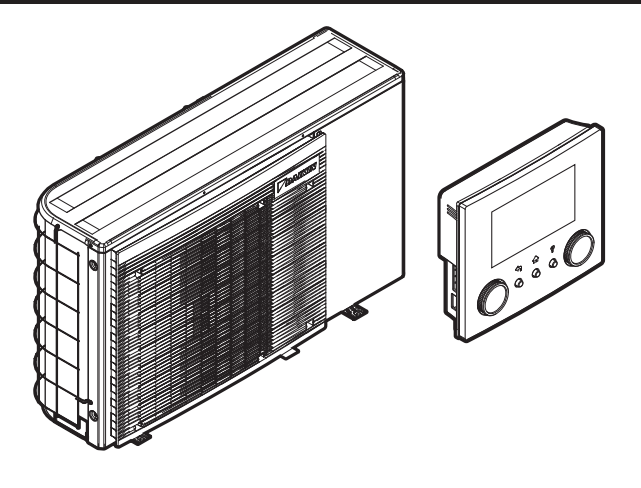

https://daikintechnicaldatahub.eu

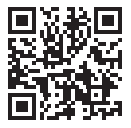

**EWAA004D2V3P EWAA006D2V3P EWAA008D2V3P EWAA004D2V3P-H EWAA006D2V3P-H EWAA008D2V3P-H**

**EWYA004D2V3P EWYA006D2V3P EWYA008D2V3P EWYA004D2V3P-H EWYA006D2V3P-H EWYA008D2V3P-H**

Руководство по монтажу Моноблочные чиллеры с воздушным охлаждением и моноблочные воздушно-водяные тепловые насосы

**русский**

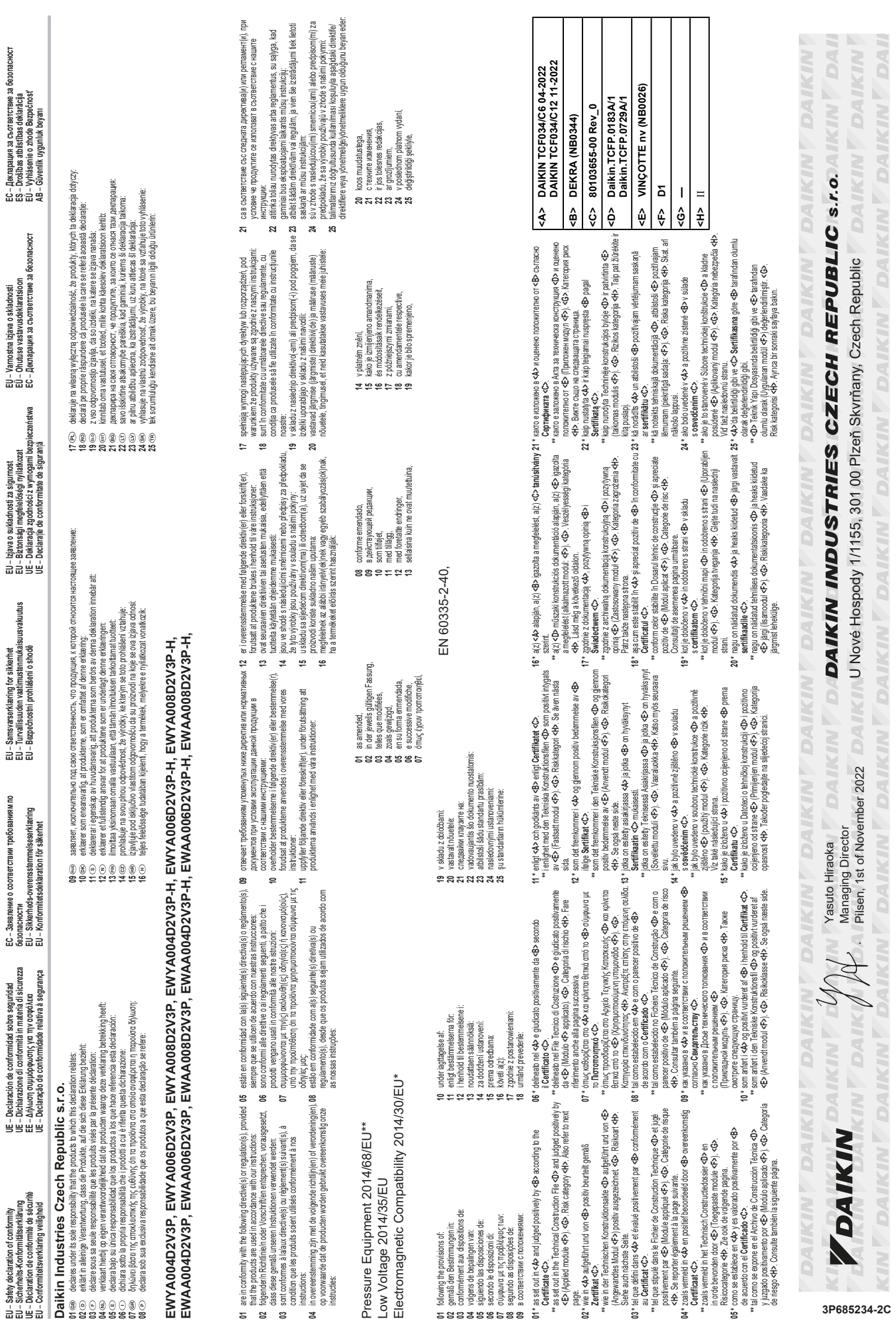

– **Safety declaration of conformity UE** – **Declaración de conformidad sobre seguridad ЕС** – **Заявление о соответствии требованиям по**

**EU** – **Samsvarserklæring for sikkerhet EU** – **Izjava o sukladnosti za sigurnost EU** – **Varnostna izjava o skladnosti ЕС** – **Декларация за съответствие за безопасност**

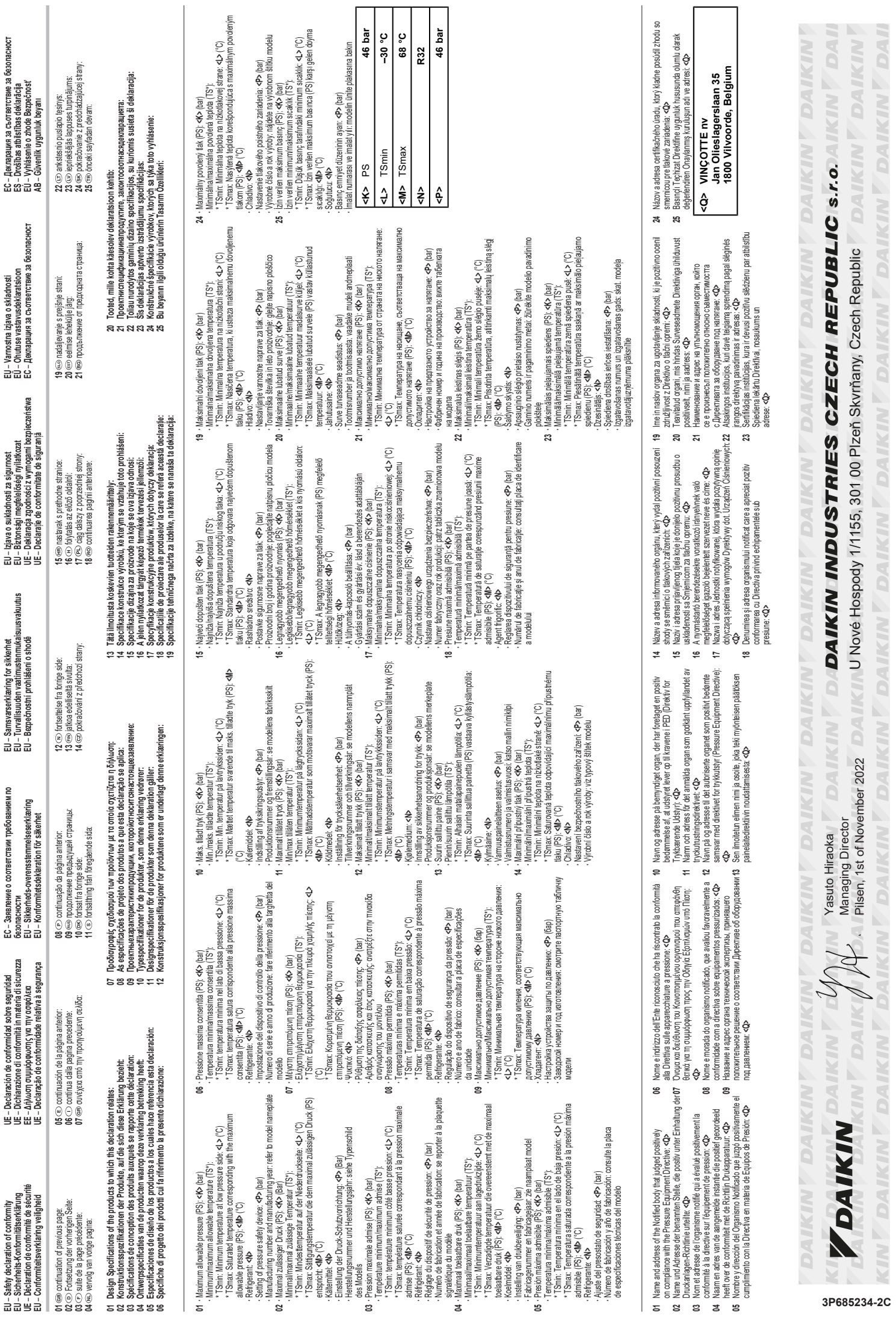

# Daikin Industries Czech Republic s.r.o. **Daikin Industries Czech Republic s.r.o.**

declares under its sole responsibility that the products to which this declaration relates: declares under its sole responsibility that the products to which this declaration relates:

# EWYA004D2V3P, EWYA006D2V3P, EWYA008D2V3P, EWYA004D2V3P-H, EWYA006D2V3P-H, EWYA008D2V3P-H,<br>EWAA004D2V3P, EWAA006D2V3P, EWAA008D2V3P, EWAA004D2V3P-H, EWAA006D2V3P-H, EWAA008D2V3P-H, **EWYA004D2V3P, EWYA006D2V3P, EWYA008D2V3P, EWYA004D2V3P-H, EWYA006D2V3P-H, EWYA008D2V3P-H, EWAA004D2V3P, EWAA006D2V3P, EWAA008D2V3P, EWAA004D2V3P-H, EWAA006D2V3P-H, EWAA008D2V3P-H,**

are in conformity with the following directive(s) or regulation(s), provided that the products are used in accordance with our instructions: are in conformity with the following directive(s) or regulation(s), provided that the products are used in accordance with our instructions:

as amended,

as amended

S.I. 2016/1105: Pressure Equipment (Safety) Regulations 2016\*\*<br>S.I. 2016/1101: Electrical Equipment (Safety) Regulations 2016<br>S.I. 2016/1091: Electromagnetic Compatibility Regulations 2016\* S.I. 2016/1105: Pressure Equipment (Safety) Regulations 2016\*\* S.I. 2016/1091: Electromagnetic Compatibility Regulations 2016\* S.I. 2016/1101: Electrical Equipment (Safety) Regulations 2016

BS EN 60335-2-40, following the provisions of: BS EN 60335-2-40, following the provisions of:

**\*** as set out in **<A>** and judged positively by **<B>** according to the **Certificate <C>**.

\* as set out in <A> and judged positively by <B> according to the Certificate <C>

\*\* as set out in the Technical Construction File <D> and judged positively by <E> (Applied module <F>) <G>. Risk category <H>. Also refer to next page. **\*\*** as set out in the Technical Construction File **<D>** and judged positively by **<E>** (Applied module **<F>**). **<G>**. Risk category **<H>**. Also refer to next page.

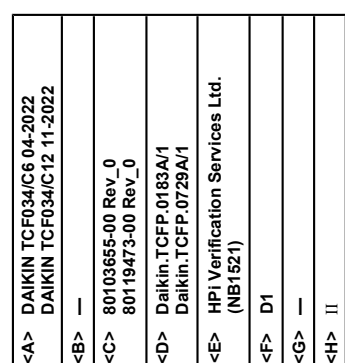

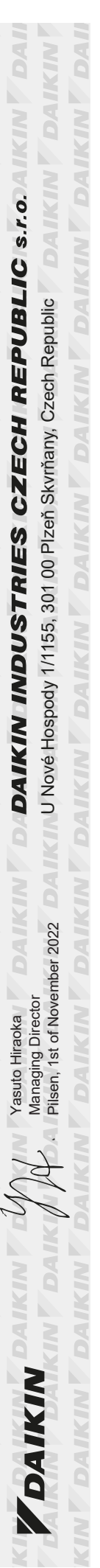

**DAIKIN** 

*DAIKIN* 

**DAIKIN** 

**DAIKIN** 

DAJKIN

*DAIKIN* 

**DAIKIN** 

**DAIKIN** 

**MDATKOV** 

DAIKIN

**3P685234-4C**

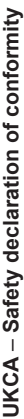

continuation of previous page: continuation of previous page:

# Design Specifications of the products to which this declaration relates: **Design Specifications of the products to which this declaration relates:**

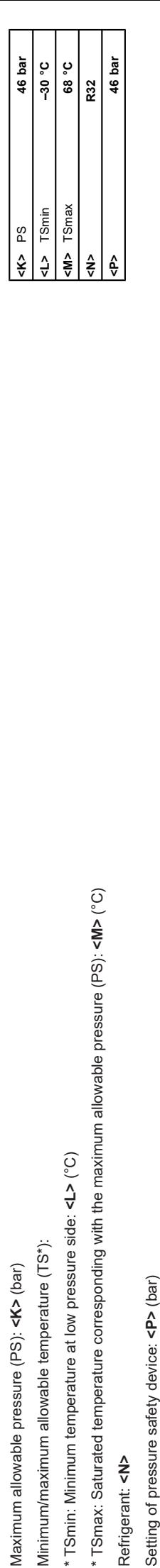

Manufacturing number and manufacturing year: refer to model nameplate Manufacturing number and manufacturing year: refer to model nameplate

Name and address of the Notified body that judged positively on compliance with the Pressure Equipment (Safety) Regulations: **<Q>** Name and address of the Notified body that judged positively on compliance with the Pressure Equipment (Safety) Regulations: **<Q>**

**<Q> HPi Verification Services Ltd. The Manor House Howbery Business Park Wallingford** copen Incorporation<br>Prophend Basells Bark<br>More Basells Bark<br>More Basells Bark<br>More Basells Bark<br>Ox<sup>10 8B</sup><br>Ox<sup>10 8</sup> Hing Roman All Rob **United Kingdom**

N TDAIKIN TDAIKIN TDAIKIN TDAIKIN TDAIKIN TDAIKIN TDAIKIN TDAIKIN TDAII Yasuto Hiraoka<br>Managing Director<br>A Pilsen, 1st of November 2022 Director Pilové Hospody 1/1155, 301 00 Pizeň Skvrňany, Czech Republic Director Pilove II (CITY) Pian II<br>A Pilsen, 1st of November 2022 U Nové Hospody 1/1155, 301 00 Plzeň Skvrňany, Czech Republic **CINY DAIK DAIKIN KIN DAIKIN DAIKIN D** *PAIKIN* 

**DAIKIN DAIKIN** 

**DAIKIN** 

**VIDAIKINY** 

DAIKIN

**3P685234-4C**

#### **Содержание**

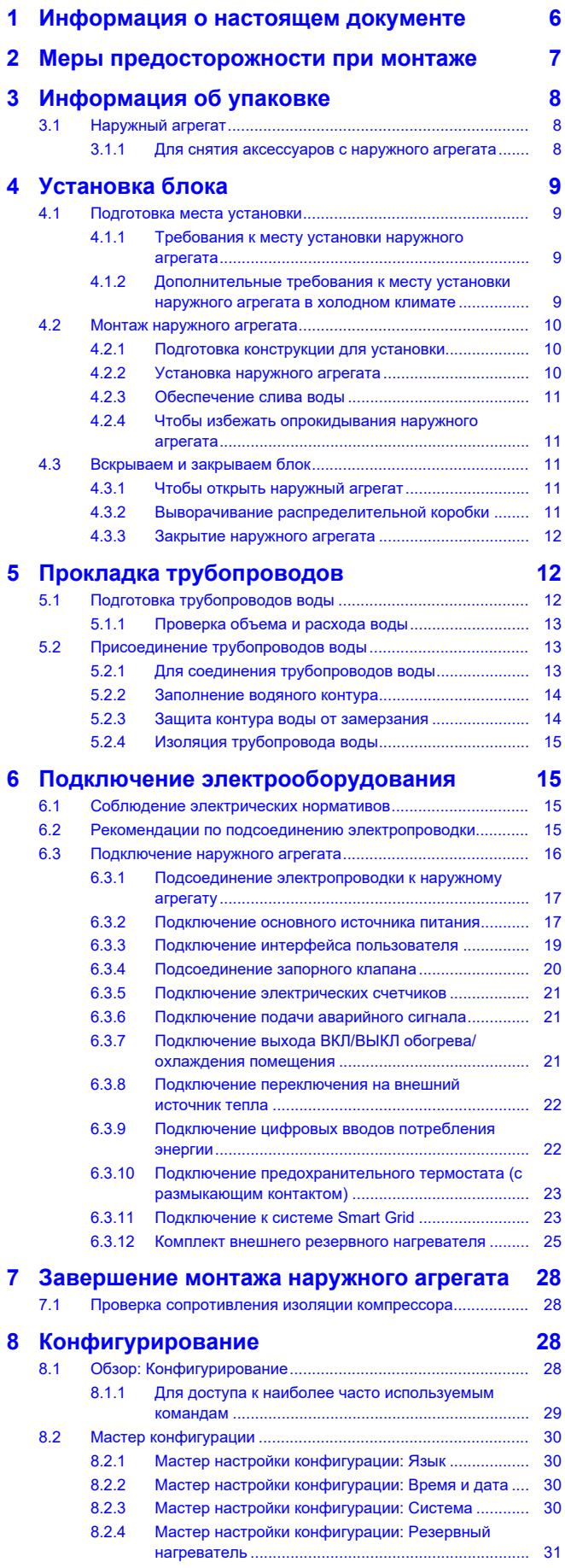

![](_page_5_Picture_825.jpeg)

#### <span id="page-5-0"></span>**1 Информация о настоящем документе**

#### **Целевая аудитория**

Уполномоченные установщики

#### **Комплект документации**

Настоящий документ является частью комплекта документации. В полный комплект входит следующее:

#### ▪ **Общие правила техники безопасности:**

- Инструкции по технике безопасности, которые необходимо прочитать перед установкой
- Вид: печатный (в коробке с наружным агрегатом)
- **Руководство по эксплуатации:**
	- Краткое руководство по основным функциям
	- Вид: печатный (в коробке с наружным агрегатом)
- **Справочное руководство пользователя:**
	- Подробные пошаговые инструкции и справочная информация по основным и расширенным функциям
	- Вид: файлы на веб-странице <https://www.daikin.eu>. Для поиска нужной модели используйте функцию поиска Q.
- **Руководство по монтажу:**
	- Инструкции по установке
	- Вид: печатный (в коробке с наружным агрегатом)
- **Справочное руководство установщика:**
	- Подготовка к монтажу, полезный опыт, справочная информация, …
	- Вид: файлы на веб-странице <https://www.daikin.eu>. Для поиска нужной модели используйте функцию поиска  $Q$ .

#### **2 Меры предосторожности при монтаже**

#### ▪ **Приложение по дополнительному оборудованию:**

- Дополнительная информация по монтажу дополнительного оборудования
- Вид: печатный (в коробке с наружным агрегатом) + файлы на веб-странице <https://www.daikin.eu>. Для поиска нужной модели используйте функцию поиска  $Q$

Прилагаемая документация в самой свежей редакции может размещаться на региональном веб-сайте Daikin или предоставляться дилером.

Язык оригинальной документации английский. Документация на любом другом языке является переводом.

#### **Технические данные**

- **Подборка** самых свежих технических данных размещена на региональном веб-сайте Daikin (в открытом доступе).
- Полные технические данные в самой свежей редакции размещаются на интернет-портале Daikin Business Portal (требуется авторизация).

#### **Онлайн-инструменты**

Помимо комплекта документации установщики могут пользоваться некоторыми онлайн-инструментами:

#### ▪ **Daikin Technical Data Hub**

- Основная база данных с техническими спецификациями агрегата, полезными инструментами, цифровыми ресурсами и прочей информацией.
- Открыта для общего доступа по адресу [https://](https://daikintechnicaldatahub.eu/) [daikintechnicaldatahub.eu.](https://daikintechnicaldatahub.eu/)

#### ▪ **Heating Solutions Navigator**

- Этот пакет содержит разнообразные инструменты, упрощающие монтаж и конфигурацию систем отопления.
- Для доступа к Heating Solutions Navigator требуется регистрация на платформе Stand By Me. Более подробную информацию см. по адресу [https://](https://professional.standbyme.daikin.eu/) [professional.standbyme.daikin.eu.](https://professional.standbyme.daikin.eu/)

#### ▪ **Daikin e-Care**

- Мобильное приложение для установщиков и специалистов по обслуживанию, в котором можно выполнять регистрацию, настройку и диагностику систем отопления.
- Ниже приведены QR-коды для скачивания этого мобильного приложения на устройства на базе iOS и Android. Для скачивания этого приложения требуется регистрация на платформе Stand By Me.
	-

![](_page_6_Picture_21.jpeg)

### <span id="page-6-0"></span>**2 Меры предосторожности при монтаже**

DV 1

Изложенные далее указания и меры предосторожности обязательны к соблюдению.

**Место монтажа (см. раздел [«4.1 Подготовка места](#page-8-1) [установки» \[](#page-8-1)**[4](#page-8-1)**[9\]\)](#page-8-1)**

![](_page_6_Picture_25.jpeg)

#### **ВНИМАНИЕ!**

- НЕ прокалывайте и не поджигайте элементы контура хладагента.
- НЕ используйте отличные от рекомендуемых производителем средства для ускорения размораживания или очистки оборудования.
- Имейте в виду, что хладагент R32 НЕ имеет запаха.

#### **ВНИМАНИЕ!**  $\bigwedge$

Оборудование должно храниться в исключающем возможность механических повреждений помещении с надлежащей вентиляцией без непрерывно работающих источников воспламенения (например, открытый огонь, работающее газовое устройство или электронагреватель).

#### **ВНИМАНИЕ!** ∕∖∖

При выполнении монтажа, сервисного и технического обслуживания, а также ремонтных работ, необходимо проследить за соблюдением инструкций Daikin и требований действующего законодательства. К указанным видам работ допускается ТОЛЬКО уполномоченный персонал.

**Монтаж наружного агрегата (см. раздел [«4.2 Монтаж](#page-9-0) [наружного агрегата» \[](#page-9-0)**[4](#page-9-0)**[10\]\)](#page-9-0)**

#### **ВНИМАНИЕ!** ΛN

Способ фиксации наружного агрегата ДОЛЖЕН соответствовать инструкциям, представленным в этом руководстве. См. раздел [«4.2](#page-9-0)  [Монтаж наружного](#page-9-0) агрегата»  $[410]$  $[410]$  $[410]$ .

#### **Снятие/установка панелей агрегата (см. раздел [«4.3 Вскрываем и закрываем блок» \[](#page-10-2)**[4](#page-10-2)**[11\]\)](#page-10-2)**

![](_page_6_Figure_39.jpeg)

**ОПАСНО! ОПАСНОСТЬ ВОЗГОРАНИЯ ИЛИ ОЖОГА**

**Монтаж трубопроводов (см. раздел [«5 Прокладка](#page-11-1) [трубопроводов» \[](#page-11-1)**[4](#page-11-1)**[12\]](#page-11-1))**

#### **ВНИМАНИЕ!**

Способ монтажа местных трубопроводов ДОЛЖЕН соответствовать инструкциям, представленным в этом руководстве. См. раздел [«5](#page-11-1)  [Прокладка](#page-11-1) [трубопроводов» \[](#page-11-1) [12\]](#page-11-1)

В случае защиты от замерзания с использованием гликоля:

**ВНИМАНИЕ!** Этиленгликоль токсичен.

#### **ВНИМАНИЕ!**  $\bigwedge$

Из-за наличия гликоля возможна коррозия системы. Свободный гликоль под воздействием кислорода становится кислотным. Этот процесс ускоряется при наличии меди и при высоких температурах. Кислотный свободный гликоль воздействует на металлические поверхности и образует элементы гальванической коррозии, вызывающие серьезные повреждения системы. Поэтому важно, чтобы выполнялись следующие условия:

- обработка воды должна выполняться надлежащим образом квалифицированным специалистом;
- для противодействия кислотам, образуемым окислением гликолей, должен выбираться гликоль с ингибиторами коррозии;
- не следует применять автомобильный гликоль, поскольку его ингибиторы коррозии имеют ограниченный срок службы и содержат силикаты, которые могут загрязнить или засорить систему;
- в гликольных системах не должны использоваться оцинкованные трубы, поскольку их наличие может привести к осаждению отдельных элементов в ингибиторе коррозии гликоля.

#### **Подключение электрооборудования (см. раздел [«6 Подключение электрооборудования» \[](#page-14-1)**[4](#page-14-1)**[15\]](#page-14-1))**

![](_page_7_Picture_8.jpeg)

#### **ВНИМАНИЕ!**

**Провод без изоляции.** Убедитесь в том, что провод без изоляции не может соприкасаться с водой, потенциально присутствующей на поддоне.

#### **Пусконаладка (см. раздел [«9 Пусконаладочные](#page-37-0) [работы» \[](#page-37-0)**[4](#page-37-0)**[38\]\)](#page-37-0)**

#### **ВНИМАНИЕ!** /!\

Способ пусконаладки ДОЛЖЕН соответствовать инструкциям, представленным в этом руководстве. См. раздел [«9 Пусконаладочные работы» \[](#page-37-0) 38]

#### <span id="page-7-0"></span>**3 Информация об упаковке**

Соблюдайте следующие рекомендации:

- Непосредственно после доставки блок ОБЯЗАТЕЛЬНО нужно проверить на предмет повреждений и на укомплектованность. Обо всех повреждениях и о нехватке тех или иных деталей НЕОБХОДИМО сразу же поставить в известность представителя компании-перевозчика.
- Старайтесь доставить агрегат как можно ближе к месту монтажа, не извлекая его из упаковки — это сведет к минимуму вероятность механических повреждений при транспортировке.
- Заранее наметьте путь транспортировки блока в месту окончательной установки.

#### <span id="page-7-1"></span>**3.1 Наружный агрегат**

#### <span id="page-7-2"></span>**3.1.1 Для снятия аксессуаров с наружного агрегата**

**1** Удалите принадлежности, расположенные сверху и спереди агрегата.

![](_page_7_Picture_22.jpeg)

- 
- **b** Общие правила техники безопасности **c** Руководство по эксплуатации
- **d** Руководство по монтажу
- **e** Приложение по дополнительному оборудованию
- **f** Маркировка класса энергоэффективности
- **g** Интерфейс пользователя (передняя панель, задняя панель, винты и дюбеля)
- **h** Плата для монтажа агрегата
- **i** Виброизоляторы
- **j** Кабельная стяжка
- **k** Болты, гайки, шайбы и пружинные шайбы
- **2** После открытия агрегата (см. раздел [«4.3.1 Чтобы открыть](#page-10-3) [наружный агрегат» \[](#page-10-3)[4](#page-10-3)[11\]](#page-10-3)) удалите расположенные внутри него принадлежности.

![](_page_8_Figure_1.jpeg)

#### <span id="page-8-0"></span>**4 Установка блока**

#### <span id="page-8-1"></span>**4.1 Подготовка места установки**

#### **ВНИМАНИЕ!** ∕∖

Оборудование должно храниться в исключающем возможность механических повреждений помещении с надлежащей вентиляцией без непрерывно работающих источников воспламенения (например, открытый огонь, работающее газовое устройство или электронагреватель).

#### <span id="page-8-2"></span>**4.1.1 Требования к месту установки наружного агрегата**

Помните следующие правила организации пространства:

![](_page_8_Figure_8.jpeg)

помещений и при следующих температурах снаружи:

![](_page_8_Picture_359.jpeg)

Помните рекомендации по расстояниям:

Максимальное расстояние между наружным агрегатом и комплектом внешнего резервного нагревателя

## 10 м

#### <span id="page-8-3"></span>**4.1.2 Дополнительные требования к месту установки наружного агрегата в холодном климате**

В регионах с низкими температурами снаружи и высокой влажностью или в регионах с обильными снегопадами удалите решетку воздухозаборника, чтобы обеспечить надлежащую работу.

Неполный перечень регионов: Австрия, Чешская Республика, Дания, Эстония, Финляндия, Германия, Венгрия, Латвия, Литва, Норвегия, Польша, Румыния, Сербия, Словакия, Швеция, …

- **1** Отвинтите винты, удерживающие решетку воздухозаборника.
- **2** Удалите решетку воздухозаборника.
- **3** Вкрутите винты обратно в агрегат.

![](_page_8_Figure_22.jpeg)

**a** Решетка воздухозаборника

Наружный агрегат необходимо защитить от снегопада, а также предусмотреть, чтобы его НИКОГДА не засыпало снегом.

![](_page_8_Figure_25.jpeg)

- 
- **c** Преобладающее направление ветра
- **d** Воздуховыпускное отверстие

В любом случае обеспечьте свободное пространство под блоком не менее 300 мм. Кроме того, убедитесь, что агрегат устанавливается как минимум на 100 мм выше максимального ожидаемого уровня снежного покрова. Дополнительные сведения приведены в разделе [«4.2](#page-9-0)  [Монтаж наружного](#page-9-0) [агрегата» \[](#page-9-0) [10\].](#page-9-0)

Если в местности, где устанавливается устройство, возможны сильные снегопады, выберите такой участок, в котором снег НЕ будет попадать на агрегат. Если возможен боковой снегопад, обеспечьте ЗАЩИТУ от попадания снега на змеевик теплообменника. При необходимости установите снегозащитное покрытие или навес и подставку.

#### **4 Установка блока**

#### <span id="page-9-0"></span>**4.2 Монтаж наружного агрегата**

#### <span id="page-9-1"></span>**4.2.1 Подготовка конструкции для установки**

В этом разделе рассматриваются различные конструкции для монтажа. Для любой из них используйте 4 комплекта анкерных болтов М8 или М10, гаек и шайб. В любом случае обеспечьте свободное пространство под блоком не менее 300 мм. Кроме того, убедитесь, что агрегат устанавливается как минимум на 100 мм выше максимального ожидаемого уровня снежного покрова.

#### **ИНФОРМАЦИЯ**

Максимальная высота верхней выступающей части болтов составляет 15 мм.

**Вариант 1: на монтажных опорах «гибкая опора с распоркой»**

![](_page_9_Figure_7.jpeg)

#### **Вариант 2: на пластмассовой монтажной опоре**

В этом случае используйте болты, гайки, шайбы и пружинные шайбы, поставляемые с блоком в качестве принадлежностей.

![](_page_9_Figure_10.jpeg)

#### <span id="page-9-2"></span>**4.2.2 Установка наружного агрегата**

#### **ОСТОРОЖНО!**

Во избежание травмы НЕ касайтесь воздухозаборного отверстия или алюминиевых ребер блока.

#### **ОСТОРОЖНО!** パ

НЕ снимайте защитный картон до окончательной установки агрегата.

**1** Переносите агрегат за закрепленные на нем стропы. Тяните оба конца стропа одновременно, чтобы он не отсоединился от блока.

![](_page_9_Figure_17.jpeg)

![](_page_9_Figure_18.jpeg)

- **2** При перемещении блока:
	- Удерживайте обе стороны стропа на одном уровне.
	- Держите спину прямо.

![](_page_9_Picture_22.jpeg)

![](_page_9_Picture_23.jpeg)

- **3** Установите наружный агрегат следующим образом:
	- (1) Установите агрегат на свое место.
	- (2) Снимите стропы (потяните строп с 1 стороны).
	- (3) Закрепите блок.

∕∿

![](_page_10_Figure_1.jpeg)

- **1** Подготовьте 2 кабеля, как показано на приведенном рисунке (приобретаются по месту установки).
- **2** Проложите 2 кабеля по наружному агрегату.
- **3** Вставьте между кабелями и наружным агрегатом резиновую прокладку, чтобы кабели не стирали краску (приобретается по месту установки).
- **4** Подсоедините концы кабелей.
- **5** Затяните кабели.

![](_page_10_Figure_7.jpeg)

<span id="page-10-2"></span>**4.3 Вскрываем и закрываем блок**

#### <span id="page-10-3"></span>**4.3.1 Чтобы открыть наружный агрегат**

![](_page_10_Picture_284.jpeg)

**ОПАСНО! ОПАСНОСТЬ ВОЗГОРАНИЯ ИЛИ ОЖОГА**

![](_page_10_Picture_12.jpeg)

#### <span id="page-10-4"></span>**4.3.2 Выворачивание распределительной коробки**

Во время монтажа вам потребуется доступ к внутренней части наружного агрегата. Для облегчения доступа спереди выверните распределительную коробку из агрегата следующим образом:

**Предварительные условия:** Снимите переднюю панель.

**1** Нажмите на зажим держателя распределительной коробки.

<span id="page-10-0"></span>**4.2.3 Обеспечение слива воды**

**a** Защитный картон<br>**b** Инструкции **b** Инструкции

Убедитесь, что конденсационная вода удаляется надлежащим образом.

![](_page_10_Picture_19.jpeg)

#### **ИНФОРМАЦИЯ**

При необходимости допускается использовать дренажный поддон (приобретается по месту установки), чтобы предотвратить падение капель дренажной воды.

#### **ОБРАТИТЕ ВНИМАНИЕ**

Если дренажные отверстия наружного агрегата блокированы, необходимо обеспечить просвет под наружным агрегатом не менее 300 мм.

![](_page_10_Picture_24.jpeg)

#### **ОБРАТИТЕ ВНИМАНИЕ**

Если устройство НЕВОЗМОЖНО установить абсолютно горизонтально, необходимо обеспечить наклон к задней стороне агрегата. Это необходимо для обеспечения надлежащего дренажа.

#### <span id="page-10-1"></span>**4.2.4 Чтобы избежать опрокидывания наружного агрегата**

В случае установки агрегата в местах, где сильный ветер может наклонить его, необходимо предпринять следующие меры:

#### **5 Прокладка трубопроводов**

![](_page_11_Figure_1.jpeg)

**2** Выверните распределительную коробку из агрегата.

![](_page_11_Picture_3.jpeg)

**3** Проверните распределительную коробку в обратном направлении, пока она не войдет в держатель распределительной коробки.

![](_page_11_Picture_5.jpeg)

#### <span id="page-11-0"></span>**4.3.3 Закрытие наружного агрегата**

#### **ОБРАТИТЕ ВНИМАНИЕ**

**Самоудерживающаяся гайка.** Убедитесь в том, что самоудерживающаяся гайка для верхнего винта должным образом закреплена на сервисной крышке.

![](_page_11_Figure_9.jpeg)

**a** Самоудерживающаяся гайка

#### <span id="page-11-1"></span>**5 Прокладка трубопроводов**

#### <span id="page-11-2"></span>**5.1 Подготовка трубопроводов воды**

#### **ОБРАТИТЕ ВНИМАНИЕ**

В случае пластмассовых трубопроводов убедитесь в том, что они не допускают диффузии кислорода согласно стандарту DIN 4726. Диффузия кислорода в трубы может привести к чрезмерной коррозии.

#### **ОБРАТИТЕ ВНИМАНИЕ**

**Требования к водяному контуру.** Убедитесь в том, что обеспечено соответствие представленным ниже требованиям к давлению и температуре воды. Дополнительные требования к водяному контуру приведены в справочном руководстве установщика.

- **Давление воды.** Максимальное давление воды составляет 4 бар. Необходимо предусмотреть необходимые средства защиты водяного контура, НЕ допускающие превышения максимального давления.
- **Температура воды.** Все проложенные трубопроводы и их оборудование (клапаны, соединения и т. д.) ДОЛЖНЫ выдерживать следующие температуры:

#### **ИНФОРМАЦИЯ**

Иллюстрация приводится далее для примера и может в той или иной мере НЕ соответствовать схеме конкретной системы

![](_page_11_Figure_21.jpeg)

#### <span id="page-12-0"></span>**5.1.1 Проверка объема и расхода воды**

#### **Минимальный объем воды**

Проследите за тем, чтобы общий объем воды в установке превышал минимальный объем воды БЕЗ учета воды в наружном агрегате:

![](_page_12_Picture_422.jpeg)

![](_page_12_Picture_5.jpeg)

#### **ОБРАТИТЕ ВНИМАНИЕ**

Никогда не используйте систему, если объем воды в ней меньше минимально допустимого объема. Это может вызвать сбои в работе системы.

#### **ОБРАТИТЕ ВНИМАНИЕ**

Когда циркуляция в каждом контуре нагрева/ охлаждения помещения контролируется клапанами с дистанционным управлением, важно поддерживать указанный минимальный объем воды даже при закрытых клапанах или если перед контуром нагрева/ охлаждения помещения установлен перепускной клапан избыточного давления.

#### **Минимальный расход**

Убедитесь в том, что минимальный расход (необходимый во время размораживания/работы резервного нагревателя (если применимо)) в установке обеспечивается при любых условиях.

![](_page_12_Picture_423.jpeg)

#### **ОБРАТИТЕ ВНИМАНИЕ**

В случае низкой температуры водяного контура, в который добавлен гликоль, расход НЕ отображается на интерфейсе пользователя. В этом случае минимальный расход можно проверить путем проверки насоса.

**ОБРАТИТЕ ВНИМАНИЕ**

Когда управление циркуляцией в каждом или в определенном контуре нагрева помещения осуществляется посредством дистанционно управляемых клапанов, важно поддерживать минимальный расход, даже если все клапаны закрыты. Если невозможно достичь минимального расхода, формируется ошибка расхода 7H (нет нагрева или работы).

Дополнительная информация приведена в руководстве по применению для установщика.

См. рекомендуемую процедуру в разделе [«9.2](#page-37-2)  [Перечень](#page-37-2) [проверок во время пусконаладки» \[](#page-37-2)• [38\]](#page-37-2).

#### <span id="page-12-1"></span>**5.2 Присоединение трубопроводов воды**

#### <span id="page-12-2"></span>**5.2.1 Для соединения трубопроводов воды**

#### **ОБРАТИТЕ ВНИМАНИЕ**

При подключении установленных по месту трубопроводов НЕ прикладывайте к ним чрезмерных усилий и следите, чтобы у них не было перекосов. Деформация труб может стать причиной неправильной работы агрегата.

#### **ОБРАТИТЕ ВНИМАНИЕ**

При подключении местного трубопровода удерживайте гайку внутри агрегата гаечным ключом, чтобы обеспечить дополнительный рычаг.

![](_page_12_Figure_26.jpeg)

**1** Нанесите герметик на резьбу запорного клапана (со встроенным фильтром) и присоедините его к штуцеру для впуска воды на наружном агрегате.

![](_page_12_Picture_28.jpeg)

- **a** ВЫПУСК воды (штуцер с внешней резьбой 1")<br>**b** ВПУСК воды (штуцер с внешней резьбой 1")
- **b** ВПУСК воды (штуцер с внешней резьбой 1")
- **c** Запорный клапан со встроенным фильтром (поставляется в составе принадлежностей) (с 2
- соединениями с внутренней резьбой 1") **d** Резьбовой герметик
- **2** Присоедините к запорному клапану внешнюю трубу.
- **3** Присоедините к штуцеру для выпуска воды на наружном
- агрегате внешнюю трубу.

#### **ОБРАТИТЕ ВНИМАНИЕ**

Информация о запорном клапане с встроенным фильтром (поставляется как принадлежность):

- Клапан должен обязательно устанавливаться на впуске воды.
- Учитывайте направление потока через клапан.

#### **ОБРАТИТЕ ВНИМАНИЕ**

Для технического обслуживания также рекомендуется установить запорный клапан и сливной кран на ВЫПУСКЕ воды. Запорный клапан и сливной кран приобретаются на месте.

![](_page_13_Picture_3.jpeg)

#### **ОБРАТИТЕ ВНИМАНИЕ**

Установите клапаны для выпуска воздуха во всех локальных верхних точках.

#### <span id="page-13-0"></span>**5.2.2 Заполнение водяного контура**

Чтобы заполнить водяной контур, используйте комплект для заполнения, приобретаемый на месте. Обязательно соблюдайте действующее законодательство.

![](_page_13_Picture_8.jpeg)

#### **ОБРАТИТЕ ВНИМАНИЕ**

Агрегат оснащен автоматическим клапаном выпуска воздуха. Убедитесь в том, что он открыт. Автоматические клапаны выпуска воздуха в системе (в агрегате и на местных трубопроводах, если они предусмотрены) должны оставаться открытыми после пусконаладки.

![](_page_13_Picture_11.jpeg)

#### <span id="page-13-1"></span>**5.2.3 Защита контура воды от замерзания**

#### **Защита от замерзания**

При замерзании система может выйти из строя. В программном обеспечении реализованы специальные функции по защите компонентов гидравлической системы от замерзания, например, защита от замерзания водяной трубы и предотвращение слива (см. справочное руководство установщика), которые предусматривают включение насоса при низких температурах.

Однако при отключении электропитания эти функции не могут гарантировать защиту.

Чтобы защитить контур воды от замерзания, выполните одно из следующих действий:

- Добавьте гликоль в воду. Гликоль снижает температуру замерзания воды.
- Установите клапаны защиты от замерзания. Клапаны защиты от замерзания сливают воду из системы перед тем, как она может замерзнуть. Изолируйте клапаны защиты от замерзания так же, как и трубопровод воды, но НЕ изолируйте вход и выход (выпуск) этих клапанов.

#### **ОБРАТИТЕ ВНИМАНИЕ**

Если в воду добавляется гликоль, НЕ устанавливайте клапаны защиты от замерзания. **Возможное следствие:** Утечка гликоля из клапанов защиты от замерзания.

#### **ОБРАТИТЕ ВНИМАНИЕ**

Если в воду добавлен гликоль, также должно быть установлено реле расхода (EKFLSW2).

#### **Защита от замерзания с использованием гликоля**

#### **Защита от замерзания с использованием гликоля**

После добавления гликоля в воду ее температура замерзания понижается.

#### **ВНИМАНИЕ!** ЛŊ

Этиленгликоль токсичен.

#### **ВНИМАНИЕ!** Л

Из-за наличия гликоля возможна коррозия системы. Свободный гликоль под воздействием кислорода становится кислотным. Этот процесс ускоряется при наличии меди и при высоких температурах. Кислотный свободный гликоль воздействует на металлические поверхности и образует элементы гальванической коррозии, вызывающие серьезные повреждения<br>системы. Поэтому важно. чтобы выполнялись важно, чтобы выполнялись следующие условия:

- обработка воды должна выполняться надлежащим образом квалифицированным специалистом;
- для противодействия кислотам, образуемым окислением гликолей, должен выбираться гликоль с ингибиторами коррозии;
- не следует применять автомобильный гликоль, поскольку его ингибиторы коррозии имеют ограниченный срок службы и содержат силикаты, которые могут загрязнить или засорить систему;
- в гликольных системах не должны использоваться оцинкованные трубы, поскольку их наличие может привести к осаждению отдельных элементов в ингибиторе коррозии гликоля.

#### **ОБРАТИТЕ ВНИМАНИЕ**

Гликоль поглощает воду из окружающей среды. Поэтому НЕ добавляйте гликоль, который находился в контакте с атмосферным воздухом. Если оставлять крышку емкости с гликолем открытой, это приведет к повышению концентрации воды. После этого концентрация гликоля станет ниже, нежели предполагалось. В результате возможно замерзание компонентов гидравлической системы. Примите меры, чтобы гликоль как можно меньше соприкасался с атмосферным воздухом.

#### **Типы гликоля**

Допускаются следующие типы гликолей:

- **Этиленгликоль;**
- Пропиленгликоль с необходимыми ингибиторами, соответствующий категории III согласно стандарту EN1717.

#### **Требуемая концентрация гликоля**

Необходимая концентрация гликоля зависит от предполагаемой наименьшей температуры снаружи, а также от того, требуется ли защита от разрыва или от замерзания. Чтобы предотвратить замерзание системы, нужно больше гликоля.

Добавьте гликоль согласно представленной ниже таблице.

![](_page_13_Picture_461.jpeg)

**Теплоизоляция наружных водяных труб ОБРАТИТЕ ВНИМАНИЕ**

#### **ИНФОРМАЦИЯ**

- Защита от разрыва: гликоль предотвращает разрыв трубопроводов, но НЕ замерзание жидкости в трубопроводах.
- Защита от замерзания: гликоль предотвращает замерзание жидкости в трубопроводах.

![](_page_14_Picture_4.jpeg)

#### **ОБРАТИТЕ ВНИМАНИЕ**

- Требуемая концентрация может отличаться в зависимости от типа гликоля. ВСЕГДА сравнивайте требования из представленной выше таблицы с характеристиками, предоставленными производителем гликоля. При необходимости обеспечьте выполнение требований, заданных производителем гликоля.
- Доля добавленного гликоля НИКОГДА не должна превышать 35%.
- Если жидкость в системе замерзает, запуск насоса НЕВОЗМОЖЕН. Помните, что, несмотря на защиту системы от разрыва, жидкость может замерзнуть.
- Если вода в системе неподвижна, крайне вероятно замерзание и повреждение системы.

#### **Гликоль и максимально допустимый объем воды**

При добавлении гликоля в водяной контур уменьшается максимально допустимый объем воды в системе. Подробнее см. справочное руководство установщика (тема «Проверка объема и расхода воды»).

#### **Настройка для гликоля**

#### **ОБРАТИТЕ ВНИМАНИЕ**

Если в системе присутствует гликоль, для настройки [E-0D] должен быть выбран вариант 1. Если настройка для гликоля НЕ задана надлежащим образом, жидкость в трубопроводе может замерзнуть.

#### **Защита от замерзания с помощью клапанов защиты от замерзания**

#### **Клапаны защиты от замерзания**

Если в воду не добавляется гликоль, то для слива воды из системы перед тем, как она может замерзнуть, можно использовать клапаны защиты от замерзания.

- Установите клапаны защиты от замерзания (по усмотрению заказчика возможно приобретение на месте) во всех нижних точках внешних труб.
- Чтобы не допустить слив всей воды из находящихся в помещении труб, когда открываются клапаны защиты от замерзания, можно использовать нормально закрытые клапаны (рекомендовано приобретение на месте).

#### **ОБРАТИТЕ ВНИМАНИЕ**

Если установлены клапаны защиты от замерзания, задайте минимальную уставку охлаждения (по умолчанию=7°C) по меньшей мере на 2°C больше максимальной температуры открытия клапана защиты от замерзания. В противном случае клапаны защиты от замерзания могут открываться в режиме охлаждения.

Дополнительная информация приведена в справочном руководстве установщика.

#### <span id="page-14-0"></span>**5.2.4 Изоляция трубопровода воды**

Трубопроводы во всем контуре воды СЛЕДУЕТ изолировать, чтобы предотвратить конденсацию влаги во время работы в режиме охлаждения и потери холодо- и теплопроизводительности.

![](_page_14_Picture_25.jpeg)

**Наружные трубы.** Проверьте, чтобы у наружных труб была требуемая защитная теплоизоляция.

Ниже в таблице приведены минимальные рекомендуемые толщины теплоизоляции труб, расположенных на открытом воздухе (с λ=0,039 Вт/мК).

![](_page_14_Picture_453.jpeg)

В других случаях минимальную толщину теплоизоляции можно определить с помощью программы Hydronic Piping Calculation.

Программа Hydronic Piping Calculation является частью программного обеспечения Heating Solutions Navigator, которое доступно на веб-сайте [https://professional.standbyme.daikin.eu.](https://professional.standbyme.daikin.eu/)

Если нет доступа к программному обеспечению Heating Solutions Navigator, то обратитесь к своему дилеру.

Данная рекомендация гарантирует нормальную работу агрегата, однако местные нормы, которые следует соблюдать, могут отличаться.

#### <span id="page-14-1"></span>**6 Подключение электрооборудования**

![](_page_14_Picture_454.jpeg)

#### **ОСТОРОЖНО!** ∕∿

НЕ вводите и не размещайте в блоке дополнительную длину кабеля.

#### **ОБРАТИТЕ ВНИМАНИЕ**

Расстояние между кабелями высокого и низкого напряжения должно составлять не менее 50 мм.

#### <span id="page-14-2"></span>**6.1 Соблюдение электрических нормативов**

Оборудование соответствует требованиям EN/IEC 61000-3-12 (Европейский/международный технический стандарт, устанавливающий пределы по гармоническим токам, генерируемым оборудованием, подключенным к низковольтным системам общего пользования, с входным током >16 А и ≤75 А на фазу.).

#### <span id="page-14-3"></span>**6.2 Рекомендации по подсоединению электропроводки**

**Крутящие моменты затяжки**

![](_page_14_Picture_455.jpeg)

![](_page_15_Picture_473.jpeg)

#### <span id="page-15-0"></span>**6.3 Подключение наружного агрегата**

![](_page_15_Picture_474.jpeg)

![](_page_15_Picture_475.jpeg)

![](_page_16_Picture_432.jpeg)

#### **Местоположение дополнительных компонентов**

На следующем рисунке показано местоположение дополнительных компонентов, которые требуется установить в наружном агрегате в случае использования некоторых дополнительных комплектов.

![](_page_16_Figure_4.jpeg)

![](_page_16_Figure_5.jpeg)

- **a** Реле расхода (EKFLSW2)<br>**b** Нагрузочная печатная пат
- **b** Нагрузочная печатная пата (A8P: EKRP1AHTA)<br>**c** Печатная плата цифровых входов/выходов (A4
- **c** Печатная плата цифровых входов/выходов (A4P: EKRP1HBAA)
- **d** Комплект реле Smart Grid (EKRELSG)

#### <span id="page-16-0"></span>**6.3.1 Подсоединение электропроводки к наружному агрегату**

**1** Откройте сервисную крышку. См. раздел [«4.3.1](#page-10-3)  [Чтобы](#page-10-3) [открыть наружный агрегат» \[](#page-10-3)[4](#page-10-3) [11\].](#page-10-3) При необходимости выверните распределительную коробку. См. раздел [«4.3.2 Выворачивание распределительной коробки» \[](#page-10-4) [11\].](#page-10-4)

**2** Заведите кабели через заднюю панель агрегата и пропустите их через агрегат к соответствующим клеммным колодкам.

![](_page_16_Picture_13.jpeg)

- **a** Опции высокого напряжения<br>**b** Опции низкого напряжения
- **b** Опции низкого напряжения
- **c** Источник электропитания для резервного нагревателя (в случае агрегата с встроенным резервным нагревателем)
- Проводка для комплекта резервного нагревателя (в случае комплекта внешнего резервного нагревателя)
- **d** Электропитание агрегата
- **3** Подключите провода к соответствующим клеммам и закрепите кабели кабельными стяжками.

#### <span id="page-16-1"></span>**6.3.2 Подключение основного источника питания**

В этом разделе описаны 2 возможных способа подключения к основному источнику электропитания:

- В случае источника электропитания по обычному тарифу
- В случае источника электропитания по льготному тарифу на электроэнергию

#### **В случае источника электропитания по обычному тарифу**

![](_page_16_Picture_433.jpeg)

**1** Выполните подключение следующим образом:

![](_page_16_Picture_27.jpeg)

![](_page_16_Figure_28.jpeg)

**2** Зафиксируйте кабели с помощью стяжек на креплениях кабельных стяжек.

#### **В случае источника электропитания по льготному тарифу на электроэнергию**

![](_page_17_Picture_336.jpeg)

**1** Выполните подключение к источнику электропитания по льготному тарифу.

![](_page_17_Figure_5.jpeg)

**2** При необходимости подсоедините отдельный источник электропитания по обычному тарифу.

![](_page_17_Picture_7.jpeg)

При использовании некоторых видов источников электропитания по льготному тарифу требуется отдельный источник электропитания наружного<br>агрегата по обычному тарифу. Это требуется в тарифу. Это требуется в следующих случаях:

- если отключается используемый источник электропитания по льготному тарифу ИЛИ
- если не допускается потребление энергии гидромодулем наружного агрегата от источника электропитания по льготному тарифу в активном режиме.

![](_page_17_Picture_12.jpeg)

![](_page_17_Figure_13.jpeg)

**3** Подсоедините контакт источника электропитания по льготному тарифу.

![](_page_17_Figure_15.jpeg)

![](_page_17_Figure_16.jpeg)

**4** В случае отдельного источника электропитания по обычному тарифу, отсоедините X11Y от X11YA и подсоедините X11Y к X11YB.

![](_page_18_Picture_2.jpeg)

**5** Зафиксируйте кабели с помощью стяжек на креплениях кабельных стяжек.

#### <span id="page-18-0"></span>**6.3.3 Подключение интерфейса пользователя**

В этом разделе описано следующее:

- Подсоединение кабеля интерфейса пользователя к наружному агрегату.
- Монтаж интерфейса пользователя и подключение к нему кабеля интерфейса пользователя.
- Открытие интерфейса пользователя после монтажа (при необходимости).

#### **Подсоединение кабеля интерфейса пользователя к наружному агрегату**

![](_page_18_Picture_334.jpeg)

**1** Подсоедините кабель интерфейса пользователя к наружному агрегату. Зафиксируйте кабель с помощью стяжек на креплениях кабельных стяжек.

![](_page_18_Figure_12.jpeg)

**a** Интерфейс пользователя: требуется для эксплуатации. Он входит в состав принадлежностей агрегата.

![](_page_18_Figure_14.jpeg)

#### **Монтаж интерфейса пользователя и подключение к нему кабеля интерфейса пользователя**

Требуются следующие принадлежности интерфейса пользователя (поставляются сверху агрегата):

![](_page_18_Figure_17.jpeg)

- **a** Передняя панель<br>**b** Задняя панель
- **b** Задняя панель
- **c** Винты<br>**d** Дюбел **d** Дюбеля
- **1** Установите заднюю панель на стене.
	- Используйте 2 винта и дюбеля.
	- Используйте любые отверстия из 6 имеющихся. Отверстия совместимы со стандартными расширителями распределительной коробки 60 мм.

![](_page_18_Figure_24.jpeg)

**a** Отверстия

- **b** Расширитель распределительной коробки (приобретается на месте)
- **2** Подсоедините кабель интерфейса пользователя к интерфейсу пользователя.
	- Выберите один из 4 возможных вводов проводки (**a**, **b**, **c** или **d**).
	- В случае выбора левой или правой стороны выполните отверстие для кабеля в более тонкой части корпуса.

![](_page_19_Figure_5.jpeg)

- 
- **a** Верхняя сторона<br>**b** Левая сторона **b** Левая сторона<br>**c** Нижняя сторона
- **c** Нижняя сторона<br>**d** Правая сторона **d** Правая сторона
- **3** Установите переднюю панель.
	- Выровняете установочные штифты и прижмите переднюю панель к задней панели до щелчка.
	- Соединительные штифты автоматически вставятся должным образом.

![](_page_19_Picture_12.jpeg)

**a** Установочные штифты<br>**b** Соелинительные штиф **b** Соединительные штифты

#### **Открытие интерфейса пользователя после монтажа**

Если требуется открыть интерфейс пользователя после монтажа, выполните следующие действия:

**1** Извлеките модуль беспроводной связи и карту памяти USB (если установлены).

![](_page_19_Picture_17.jpeg)

**2** Нажмите на заднюю панель во всех 4 местах, где расположены защелки.

![](_page_19_Picture_19.jpeg)

#### <span id="page-19-0"></span>**6.3.4 Подсоединение запорного клапана**

#### **ИНФОРМАЦИЯ**  $\lceil \mathbf{i} \rceil$

**Пример использования запорного клапана.** При наличии одной зоны температуры воды на выходе и использовании нагрева полов в сочетании с фанкойлами во избежание образования на полу конденсата при работе в режиме охлаждения установите перед контуром нагрева полов запорный клапан.

#### Провода: 2×0,75 мм²

Максимальный рабочий ток: 100 мА

230 В перем. тока подается с печатной платы

#### —

- **1** Откройте сервисную крышку. См. раздел [«4.3.1](#page-10-3)  [Чтобы](#page-10-3) [открыть наружный агрегат» \[](#page-10-3)[4](#page-10-3)[11\].](#page-10-3)
- **2** Подключите кабель управления клапана к соответствующим клеммам согласно рисунку ниже.

#### **ОБРАТИТЕ ВНИМАНИЕ**

Присоедините только клапана NO (нормально открытые).

![](_page_19_Figure_31.jpeg)

![](_page_20_Figure_1.jpeg)

**3** Зафиксируйте кабель с помощью стяжек на креплениях кабельных стяжек.

#### <span id="page-20-0"></span>**6.3.5 Подключение электрических счетчиков**

Провода: 2×0,75 мм² (на каждый счетчик) Счетчики электроэнергии: обнаружение импульсов напряжения 12 В пост. тока (напряжение подается с печатной платы)

[9.A] Измерение энергии

#### **ИНФОРМАЦИЯ**

 $\overline{\mathbf{h}}$ 

Если используется электрический счетчик с транзисторным выходом, то проверьте полярность. Положительный вывод ДОЛЖЕН быть подключен к контактам X5M/6 и X5M/4; а отрицательный — к контактам X5M/5 и X5M/3.

- **1** Откройте сервисную крышку. См. раздел [«4.3.1](#page-10-3)  [Чтобы](#page-10-3) [открыть наружный агрегат» \[](#page-10-3)[4](#page-10-3)[11\]](#page-10-3).
- **2** Подключите кабель счетчиков электроэнергии к соответствующим клеммам согласно рисунку ниже.

![](_page_20_Figure_10.jpeg)

![](_page_20_Figure_11.jpeg)

**3** Зафиксируйте кабель с помощью стяжек на креплениях кабельных стяжек.

#### <span id="page-20-1"></span>**6.3.6 Подключение подачи аварийного сигнала**

![](_page_20_Picture_363.jpeg)

**2** Подключите кабель выхода аварийного сигнала к соответствующим клеммам согласно рисунку ниже.

![](_page_20_Figure_16.jpeg)

![](_page_20_Figure_17.jpeg)

![](_page_20_Figure_18.jpeg)

**a** Необходимо установить EKRP1HBAA.

**ВНИМАНИЕ!**

**Провод без изоляции.** Убедитесь в том, что провод без изоляции не может соприкасаться с водой, потенциально присутствующей на поддоне.

**3** Зафиксируйте кабель с помощью стяжек на креплениях кабельных стяжек.

#### <span id="page-20-2"></span>**6.3.7 Подключение выхода ВКЛ/ВЫКЛ обогрева/охлаждения помещения**

![](_page_20_Picture_24.jpeg)

Режим нагрева предусмотрен только в реверсивных моделях.

Провода: (2+1)×0,75 мм²

Максимальная нагрузка: 0,3 A, 250 В перем. тока

#### —

- **1** Откройте сервисную крышку. См. раздел [«4.3.1](#page-10-3)  [Чтобы](#page-10-3) [открыть наружный агрегат» \[](#page-10-3)[4](#page-10-3)[11\]](#page-10-3).
- **2** Подключите выходной кабель ВКЛЮЧЕНИЯ/ВЫКЛЮЧЕНИЯ режима нагрева/охлаждения помещения соответствующим клеммам согласно рисунку ниже.

![](_page_21_Picture_414.jpeg)

![](_page_21_Figure_5.jpeg)

**a** Необходимо установить EKRP1HBAA.

#### **ВНИМАНИЕ!** ∕∖∖

**Провод без изоляции.** Убедитесь в том, что провод без изоляции не может соприкасаться с водой, потенциально присутствующей на поддоне.

**3** Зафиксируйте кабель с помощью стяжек на креплениях кабельных стяжек.

#### <span id="page-21-0"></span>**6.3.8 Подключение переключения на внешний источник тепла**

#### **ИНФОРМАЦИЯ**

 $\overline{\mathbf{i}}$ 

Работа в бивалентном режиме возможна только в случае, если в 1 зоне температуры воды на выходе имеется:

- управление по комнатному термостату ИЛИ
- управление по внешнему комнатному термостату.
- Провода: 2×0,75 мм²

Максимальная нагрузка: 0,3 A, 250 В перем. тока

Минимальная нагрузка: 20 мА, 5 В постоянного тока

![](_page_21_Picture_19.jpeg)

- **1** Откройте сервисную крышку. См. раздел [«4.3.1](#page-10-3)  [Чтобы](#page-10-3) [открыть наружный агрегат» \[](#page-10-3)[4](#page-10-3)[11\].](#page-10-3)
- **2** Подключите кабель для переключения в режим управления внешним источником тепла к соответствующим клеммам согласно рисунку ниже.

![](_page_21_Figure_22.jpeg)

![](_page_21_Figure_23.jpeg)

**a** Необходимо установить EKRP1HBAA.

**3** Зафиксируйте кабель с помощью стяжек на креплениях кабельных стяжек.

#### <span id="page-21-1"></span>**6.3.9 Подключение цифровых вводов потребления энергии**

Провод: 2×0,75 мм² (на каждый входной сигнал)

Цифровые входы ограничения мощности: обнаружение 12 В пост. тока / 12 мА (напряжение подается с печатной платы)

[9.9] Управление потреблением энергии.

- **1** Откройте сервисную крышку. См. раздел [«4.3.1](#page-10-3)  [Чтобы](#page-10-3) [открыть наружный агрегат» \[](#page-10-3)[4](#page-10-3)[11\].](#page-10-3)
- **2** Подключите кабель цифровых входов для учета энергопотребления к соответствующим клеммам согласно рисунку ниже.

![](_page_21_Figure_32.jpeg)

![](_page_22_Figure_0.jpeg)

**a** Необходимо установить EKRP1AHTA

**3** Зафиксируйте кабель с помощью стяжек на креплениях кабельных стяжек.

#### <span id="page-22-0"></span>**6.3.10 Подключение предохранительного термостата (с размыкающим контактом)**

Провода: 2×0,75 мм² Максимальная длина: 50 м Контакт предохранительного термостата: обнаружение 16 В пост. тока (напряжение подается с печатной платы). Сухой контакт должен быть рассчитан на минимальную нагрузку 15 В пост. тока, 10 мА. —

- **1** Откройте сервисную крышку. См. раздел [«4.3.1](#page-10-3)  [Чтобы](#page-10-3) [открыть наружный агрегат» \[](#page-10-3)[4](#page-10-3)[11\]](#page-10-3).
- **2** Подключите кабель предохранительного термостата (нормально замкнутого) к соответствующим клеммам согласно рисунку ниже.

![](_page_22_Figure_7.jpeg)

![](_page_22_Figure_8.jpeg)

**a** Удалите перемычку

**3** Зафиксируйте кабель с помощью стяжек на креплениях кабельных стяжек.

#### **6 Подключение электрооборудования**

#### **ОБРАТИТЕ ВНИМАНИЕ**

Убедитесь в том, что предохранительный термостат выбран и установлен согласно действующим нормам.

В любом случае во избежание ненужных срабатываний предохранительного термостата мы рекомендуем, чтобы:

- предохранительный термостат имел ручной сброс.
- предохранительный термостат был рассчитан на максимальную скорость изменения температуры 2°C/мин.

#### **ОБРАТИТЕ ВНИМАНИЕ**

**Ошибка.** Если удалить перемычку (разомкнутая цепь), но НЕ подключить предохранительный термостат, возникнет ошибка прекращения работы 8H-03.

#### <span id="page-22-1"></span>**6.3.11 Подключение к системе Smart Grid**

В этом разделе описаны 2 возможных способа подключения наружного агрегата к системе Smart Grid:

- **В случае контактов Smart Grid низкого напряжения**
- В случае контактов Smart Grid высокого напряжения. В этом случае требуется монтаж комплекта реле Smart Grid (EKRELSG).

2 входящих контакта Smart Grid могут активировать следующие режимы Smart Grid:

![](_page_22_Picture_419.jpeg)

Использование счетчика импульсов Smart Grid необязательно:

![](_page_22_Picture_420.jpeg)

#### **В случае контактов Smart Grid низкого напряжения**

![](_page_22_Picture_421.jpeg)

В случае контактов низкого напряжения проводка системы Smart Grid выполняется следующим образом:

![](_page_23_Figure_1.jpeg)

- **a** Перемычка (устанавливаются на заводеизготовителе). Если также подключается предохранительный термостат (Q4L), замените перемычку проводами предохранительного термостата.
- **S4S** Счетчик импульсов Smart Grid (дополнительное оборудование)
- $O$ /s<sub>10S</sub> **/S10S** Контакт Smart Grid низкого напряжения 1 **2**/S11S **/S11S** Контакт Smart Grid низкого напряжения 2
- **1** Подсоедините электропроводку, как показано ниже:

![](_page_23_Figure_6.jpeg)

**2** Зафиксируйте кабели с помощью стяжек на креплениях кабельных стяжек.

#### **В случае контактов Smart Grid высокого напряжения**

![](_page_23_Picture_597.jpeg)

В случае контактов высокого напряжения проводка системы Smart Grid выполняется следующим образом:

![](_page_23_Figure_11.jpeg)

Руководство по монтажу 24

- **STEP 3** Соединения высокого напряжения **1** Контакт Smart Grid высокого напряжения 1 **2** Контакт Smart Grid высокого напряжения 2 **K1A** Реле для контакта 1 Smart Grid **K2A** Реле для контакта 2 Smart Grid<br>**K2A** Реле для контакта 2 Smart Grid **a, b** Стороны обмоток реле **c, d** Стороны контактов реле **e** Перемычка (устанавливаются на заводеизготовителе). Если также подключается
	- предохранительный термостат (Q4L), замените перемычку проводами предохранительного термостата.
	- **S4S** Счетчик импульсов Smart Grid (дополнительное оборудование)
- **1** Установите компоненты комплекта реле Smart Grid следующим образом:

![](_page_23_Figure_18.jpeg)

- **K1A** Реле для контакта 1 Smart Grid
- **K2A** Реле для контакта 2 Smart Grid<br>**X10M** Клеммная колодка
	- **X10M** Клеммная колодка
		- **a** Винты для колодки X10M **b** Винты для реле K1A и K2A
	- **c** Наклейка для размещения на проводах высокого напряжения
	- **d** Провода между реле и клеммной колодкой X5M (AWG22 оранжевые)
	- **e** Провода между реле и клеммной колодкой X10M (AWG18 красные)

![](_page_23_Figure_26.jpeg)

**2** Подсоедините проводку низкого напряжения, как показано ниже:

![](_page_23_Figure_28.jpeg)

**S4S** Счетчик импульсов Smart Grid (дополнительное оборудование)

![](_page_24_Figure_1.jpeg)

**3** Подсоедините проводку высокого напряжения, как показано ниже:

![](_page_24_Figure_3.jpeg)

**2** Контакт Smart Grid высокого напряжения 2

![](_page_24_Figure_5.jpeg)

**4** Зафиксируйте кабели с помощью стяжек на креплениях кабельных стяжек. При необходимости закрепите слишком длинный кабель кабельной стяжкой.

#### <span id="page-24-0"></span>**6.3.12 Комплект внешнего резервного нагревателя**

Для реверсивных моделей можно установить комплект внешнего резервного нагревателя (EKLBUHCB6W1).

В этом случае при определенных условиях также требуется установить комплект перепускного клапана (EKMBHBP1). См.:

- [«Подсоединение комплекта резервного нагревателя» \[](#page-24-1) [25\]](#page-24-1)
- [«Потребность в комплекте перепускного клапана» \[](#page-26-0) [27\]](#page-26-0)
- [«Подключение комплекта перепускного клапана» \[](#page-26-1) [27\]](#page-26-1)

#### <span id="page-24-1"></span>**Подсоединение комплекта резервного нагревателя**

Монтаж комплекта внешнего резервного нагревателя описан в руководстве по монтажу комплекта. Тем не менее, некоторые его части заменяются представленной здесь информацией. Это касается следующего:

- Подсоединение источника электропитания комплекта резервного нагревателя
- Соединение комплекта резервного нагревателя с наружным агрегатом

![](_page_24_Picture_17.jpeg)

**Подсоединение источника электропитания комплекта резервного нагревателя**

#### **ОСТОРОЖНО!** ∕∖

Чтобы гарантировать, что блок полностью заземлен, ВСЕГДА подключайте электропитание резервного нагревателя и кабель заземления.

#### **ВНИМАНИЕ!** ∕∖∖

Резервный нагреватель ДОЛЖЕН подключаться к отдельному источнику питания и ДОЛЖЕН защищаться защитными устройствами согласно действующему законодательству.

В зависимости от конфигурации (проводка на клемме X14M и настройки [9.3] Резервный нагреватель) мощность резервного нагревателя может изменяться. Проверьте, чтобы электропитание соответствовало мощности резервного нагревателя согласно таблице ниже.

![](_page_24_Picture_494.jpeg)

- (a) Данное оборудование соответствует требованиям EN/ IEC 61000‑3‑11 (Европейский/международный технический стандарт, устанавливающий пределы по изменениям напряжения, колебаниям напряжения и мерцанию в низковольтных системах электропитания для оборудования с номинальным током ≤75 А) при условии, что полное сопротивление системы  $Z_{\text{SUS}}$  меньше или равно  $Z_{\text{max}}$  в точке подключения линии электропитания пользователя к системе общего пользования. Установщик или пользователь оборудования несет ответственность за подключение только к системе электроснабжения, сопротивление которого  $Z_{\text{cyc}}$ меньше или равно  $Z_{\text{max}}$ . При необходимости для этого следует проконсультироваться с оператором распределительной сети.
- (b) Оборудование соответствует требованиям EN/ IEC 61000-3-12 (Европейский/международный технический стандарт, устанавливающий пределы по гармоническим токам, генерируемым оборудованием, подключенным к низковольтным системам общего пользования, с входным током в каждой фазе >16 А и ≤75 А).
- **1** Подключите электропитание к резервному нагревателю. Используется 4‑полюсный предохранитель F1B.
- **2** При необходимости измените соединение на клемме X14M.

![](_page_25_Figure_1.jpeg)

**3** Зафиксируйте кабель с помощью стяжек на креплениях кабельных стяжек.

При подсоединении резервного нагревателя возможна неисправность проводки. Для выявления неисправности проводки настоятельно рекомендуется измерить значение сопротивления элементов нагревателя. В зависимости от мощности и источника электропитания следует измерить следующие значения сопротивления (см. таблицу ниже). Измерение сопротивления ОБЯЗАТЕЛЬНО на контакторных зажимах K1M, K2M и K5M.

![](_page_25_Picture_616.jpeg)

![](_page_25_Picture_617.jpeg)

Пример измерения сопротивления между клеммами K1M/1 и K5M/13:

![](_page_25_Figure_7.jpeg)

#### **Соединение комплекта резервного нагревателя с наружным агрегатом**

Проводка между комплектом резервного нагревателя и наружным агрегатом выполняется следующим образом:

![](_page_25_Figure_10.jpeg)

- **A** Наружный агрегат
- **B** Комплект резервного нагревателя
	- **HV** Соединения высокого напряжения (тепловая защита резервного нагревателя+соединение резервного нагревателя)
- **LV** Соединение низкого напряжения (термистор резервного нагревателя)

#### **ОБРАТИТЕ ВНИМАНИЕ**

Расстояние между кабелями высокого и низкого напряжения должно составлять не менее 50 мм.

**1** В комплекте резервного нагревателя подсоедините кабели LV и HV к соответствующим клеммам, как показано на рисунке ниже.

![](_page_25_Figure_18.jpeg)

**2** В наружном агрегате подсоедините кабель HV к соответствующим клеммам, как показано на рисунке ниже.

![](_page_26_Figure_1.jpeg)

**3** В наружном агрегате подсоедините кабель LV к соответствующим клеммам, как показано на рисунке ниже.

![](_page_26_Figure_3.jpeg)

**4** Зафиксируйте кабели с помощью стяжек на креплениях кабельных стяжек.

#### <span id="page-26-0"></span>**Потребность в комплекте перепускного клапана**

Для реверсивных систем (нагрев+охлаждение), в которых устанавливается комплект внешнего резервного нагревателя, если предполагается образование конденсата внутри резервного нагревателя, требуется монтаж комплекта клапанов EKMBHBP1.

![](_page_26_Figure_7.jpeg)

![](_page_26_Figure_8.jpeg)

**Пример:** Дано: окружающая температура 25°C и относительная влажность 40%. Если температура воды на выходе испарителя <12°C, происходит конденсация.

**Внимание:** Дополнительные сведения см. в психрометрической таблице.

#### <span id="page-26-1"></span>**Подключение комплекта перепускного клапана**

Информация в этом разделе заменяет сведения из инструкции, поставляемой с комплектом перепускного клапана.

![](_page_26_Figure_13.jpeg)

Комплект перепускного клапана содержит следующие компоненты. Требуются только компоненты **B** и **D**.

![](_page_26_Picture_15.jpeg)

**1** Установите компоненты **B** и **D** в системе следующим образом:

#### **7 Завершение монтажа наружного агрегата**

![](_page_27_Figure_1.jpeg)

![](_page_27_Figure_2.jpeg)

**2** В наружном агрегате подсоедините компонент **B** к соответствующим клеммам, как показано на рисунке ниже.

![](_page_27_Figure_4.jpeg)

![](_page_27_Figure_5.jpeg)

**3** Зафиксируйте кабель с помощью стяжек на креплениях кабельных стяжек.

#### <span id="page-27-0"></span>**7 Завершение монтажа наружного агрегата**

#### <span id="page-27-1"></span>**7.1 Проверка сопротивления изоляции компрессора**

#### **ОБРАТИТЕ ВНИМАНИЕ**

Если после монтажа в компрессоре скопится хладагент, сопротивление изоляции по полюсам может упасть, но пока оно будет составлять не менее 1 МОм, агрегат не выйдет из строя.

- При измерении сопротивления изоляции пользуйтесь мегомметром на 500 В.
- НЕ используйте мегомметр для сетей низкого напряжения.

![](_page_27_Picture_361.jpeg)

![](_page_27_Picture_362.jpeg)

**2** Включив электропитание, не выключайте его в течение 6 часов.

**Результат:** Компрессор нагреется, в результате чего находящийся в нем хладагент испарится.

**3** Еще раз замерьте сопротивление изоляции на полюсах.

#### <span id="page-27-2"></span>**8 Конфигурирование**

#### **ИНФОРМАЦИЯ**

Режим нагрева предусмотрен только в реверсивных моделях.

#### <span id="page-27-3"></span>**8.1 Обзор: Конфигурирование**

В этой главе приводится порядок действий и необходимые сведения, касающиеся настройки системы после монтажа.

#### **ОБРАТИТЕ ВНИМАНИЕ**

В данной главе рассматривается только базовая конфигурация. Более подробное объяснение и справочная информация приведены в руководстве по применению для установщика.

#### **Почему**

Если НЕ сконфигурировать систему правильно, она НЕ будет работать так, как нужно. Конфигурация влияет на следующее:

- Расчеты программного обеспечения
- Что можно увидеть и сделать с помощью интерфейса пользователя

#### **Как**

Конфигурация системы может производится через интерфейс пользователя.

▪ **В первый раз — мастер настройки конфигурации.** При ВКЛЮЧЕНИИ интерфейса пользователя в первый раз (через агрейки) агрегат) запускается функция мастера настройки конфигурации, которая помогает настроить конфигурацию системы.

- Перезапустите мастер настройки конфигурации. Если конфигурация системы уже настроена, вы можете перезапустить мастер настройки конфигурации. Чтобы перезапустить мастер настройки конфигурации, используйте путь Настройки установщика > Мастер конфигурирования. Доступ к настройкам Настройки установщика описан в разделе [«8.1.1 Для доступа к наиболее часто используемым](#page-28-0) [командам» \[](#page-28-0)> [29\]](#page-28-0).
- **Впоследствии.** При необходимости можно внести изменения в конфигурацию в структуре меню или в настройках обзора.

#### **ИНФОРМАЦИЯ**

Когда мастер настройки конфигурации завершит работу, интерфейс пользователя покажет экран обзора и запросит подтверждение. После подтверждения система перезапустится, будет отображаться главный экран.

#### **Доступ к настройкам: обозначения в таблицах**

Для доступа к настройкам установщика можно использовать два различных метода. Однако НЕ все настройки доступны посредством обоих методов. В таком случае в соответствующих столбцах таблиц, представленных в этой главе, указывается «Неприменимо».

![](_page_28_Picture_508.jpeg)

См. также:

- [«Для доступа к настройкам установщика» \[](#page-28-1)▶ [29\]](#page-28-1)
- [«8.5 Структура меню: обзор настроек установщика» \[](#page-36-0) [37\]](#page-36-0)

#### <span id="page-28-0"></span>**8.1.1 Для доступа к наиболее часто используемым командам**

#### <span id="page-28-2"></span>**Изменение уровня разрешений пользователей**

Для изменения уровня разрешений пользователей действуйте, как описано ниже:

![](_page_28_Picture_509.jpeg)

#### **Пин-код установщика**

Пин-код для уровня Установщик — это **5678**. Теперь доступны дополнительные пункты меню и настройки установщика.

![](_page_28_Picture_17.jpeg)

#### **Пин-код опытного пользователя**

Пин-код для уровня Опытный пользователь — это **1234**. Теперь видны дополнительные пункты меню для пользователя.

![](_page_28_Picture_20.jpeg)

#### **Пин-код пользователя**

Пин-код для уровня Пользователь — это 0000.

![](_page_28_Picture_23.jpeg)

#### <span id="page-28-1"></span>**Для доступа к настройкам установщика**

- **1** Установите уровень доступа пользователя Установщик.
- **2** Перейдите к [9]: Настройки установщика.

#### **Изменение настроек просмотра**

**Пример:** Измените параметр [1‑01] с 15 на 20.

Большинство настроек можно задать через структуру меню. Если по какой-либо причине требуется изменить данные с использованием настроек обзора, доступ к настройкам обзора можно получить, как описано ниже:

![](_page_28_Picture_510.jpeg)

#### **8 Конфигурирование**

![](_page_29_Picture_551.jpeg)

#### **ИНФОРМАЦИЯ**  $\mathbf{i}$

Когда вы изменяете настройки обзора и возвращаетесь на главный экран, интерфейс пользователя будет отображать всплывающее окно и попросит перезагрузить систему.

После подтверждения система перезапустится, будут приняты последние изменения.

#### <span id="page-29-0"></span>**8.2 Мастер конфигурации**

После первого включения питания системы на интерфейсе пользователя запускается мастер настройки конфигурации. Используйте данный мастер, чтобы установить наиболее важные начальные настройки для надлежащей работы агрегата. При необходимости вы можете настроить дополнительные параметры впоследствии. Все эти настройки можно изменить через структуру меню.

#### <span id="page-29-1"></span>**8.2.1 Мастер настройки конфигурации: Язык**

![](_page_29_Picture_552.jpeg)

#### <span id="page-29-2"></span>**8.2.2 Мастер настройки конфигурации: Время и дата**

![](_page_29_Picture_553.jpeg)

#### **ИНФОРМАЦИЯ**

 $\mathbf{i}$ 

По умолчанию активировано летнее время, а формат часов — 24 часа. Эти настройки можно изменить при первоначальной конфигурации или через структуру меню [7.2]: Пользоват. настройки > Время/дата.

#### <span id="page-29-3"></span>**8.2.3 Мастер настройки конфигурации: Система**

#### **Тип резервного нагревателя**

![](_page_29_Picture_554.jpeg)

#### **Авар. ситуация**

Если тепловой насос вышел из строя, то функцию аварийного нагревателя может выполнять опционный комплект внешнего резервного нагревателя. При этом он либо автоматически, либо по ручной команде принимает на себя тепловую нагрузку.

- Если в режиме Авар. ситуация выбран вариант Автоматич. (или обычный автоматический перегрев/ГВБП ВЫКЛ.)<sup>(1)</sup>, то в случае отказа теплового насоса тепловая нагрузка автоматически переключается на резервный нагреватель.
- Если для настройки Авар. ситуация задано значение Ручной и при этом тепловой насос выходит из строя, то нагрев помещения прекращаются.

Чтобы вновь запустить его вручную с интерфейса оператора, перейдите на экран Сбой главного меню и подтвердите, может ли резервный нагреватель принять на себя тепловую нагрузку.

Если для настройки Авар. ситуация задано значение уменьшенный автоматический перегрев/ГВБП ВЫКЛ. (или уменьшенный автоматический перегрев/ГВБП ВКЛ.) $^{(2)}$ и тепловой насос выходит из строя, то нагрев помещения уменьшается.

Как и в режиме Ручной, агрегат благодаря резервному нагревателю может принять на себя полную нагрузку, если пользователь включит эту функцию на экране главного меню Сбой.

Если в доме никто не живет в течение более длительного времени, то с целью сохранения низкого энергопотребления рекомендуется задать настройке Авар. ситуация значение уменьшенный автоматический перегрев/ГВБП ВЫКЛ..

![](_page_29_Picture_555.jpeg)

(a) Эти настройки не требуются, поскольку не подготавливается горячая вода бытового потребления.

![](_page_29_Picture_26.jpeg)

 $\mathbf i$ 

Автоматическая работа в аварийном режиме может настраиваться только в структуре меню интерфейса пользователя.

#### **ИНФОРМАЦИЯ**

Если неисправность теплового насоса происходит, когда для параметра Авар. ситуация выбран вариант Ручной, функции защиты помещения от замораживания, обезвоживания штукатурного маяка теплых полов и защиты от замораживания трубопроводов воды остаются активными, даже если пользователь НЕ подтвердил аварийную работу.

(1) Значение обычный автоматический перегрев/ГВБП ВЫКЛ. оказывает такое же действие, что и Автоматич., но его НЕ следует использовать, поскольку отсутствует параметр «горячая вода бытового потребления».

<sup>(2)</sup> Значение уменьшенный автоматический перегрев/ГВБП ВКЛ. оказывает такое же действие, что и уменьшенный автоматический перегрев/ГВБП ВЫКЛ., но его НЕ следует использовать, поскольку отсутствует параметр «горячая вода бытового потребления».

#### **Количество зон**

ll i l

Вода на выходе системы может подаваться в максимум 2 зоны температуры воды. При конфигурации должно быть задано количество зон воды.

#### **ИНФОРМАЦИЯ**

**Станция смешивания.** Если схема вашей системы включает в себя 2 зоны температуры воды на выходе, то перед основной зоной нужно установить станцию смешивания.

![](_page_30_Picture_397.jpeg)

#### **ОБРАТИТЕ ВНИМАНИЕ**

Если НЕ выполнить конфигурирование следующим образом, то это может привести к повреждению нагревательных приборов. Если имеются 2 зоны, важно, чтобы в режиме нагрева:

- зона с самой низкой температурой воды была сконфигурирована в качестве основной, а
- зона с самой высокой температурой воды в качестве дополнительной.

#### **ОБРАТИТЕ ВНИМАНИЕ**

Если имеются две зоны и типы нагревательных приборов сконфигурированы неправильно, вода высокой температуры может быть направлена к низкотемпературному нагревательному прибору (нагрев полов). Во избежание этого:

- Установите аквастатный/термостатический клапан, чтобы избежать слишком высоких температур в направлении низкотемпературного нагревательного прибора.
- Обязательно задайте типы нагревательных приборов для основной зоны [2.7] и для дополнительной зоны [3.7] правильно в соответствии с подключенным нагревательным прибором.

#### **ОБРАТИТЕ ВНИМАНИЕ**

В систему может встраиваться перепускной клапан перепада давления. Учитывайте, что этот клапан может быть не показан на рисунках.

#### **Заполненная гликолем система**

Эта настройка дает установщику возможность указать, чем заполнена система — гликолем или водой. Это важно в том случае, если для защиты водяного контура от замерзания используется гликоль. Если этой настройке задано НЕВЕРНОЕ значение, то жидкость в трубах может замерзнуть.

![](_page_30_Picture_398.jpeg)

#### **ОБРАТИТЕ ВНИМАНИЕ**

Если в воду добавлен гликоль, также должно быть установлено реле расхода (EKFLSW2).

#### <span id="page-30-0"></span>**8.2.4 Мастер настройки конфигурации: Резервный нагреватель**

#### **ИНФОРМАЦИЯ**

ī **Ограничение:** Настройки резервного нагревателя применяются, только если устанавливается дополнительный комплект внешнего резервного нагревателя.

Резервный нагреватель адаптирован для подключения к большинству европейских электрических сетей. Если резервный нагреватель доступен, напряжение, конфигурация и мощность должны быть заданы на интерфейсе пользователя.

В целях обеспечения правильной работы для средств измерения и/или управления энергопотреблением должны быть заданы значения мощности для различных ступеней резервного нагревателя. При измерении значение сопротивления каждого нагревателя вы можете задать точную мощность нагревателя, и это приведет к более точным данным по энергии.

#### **Тип резервного нагревателя**

![](_page_31_Picture_569.jpeg)

#### **Напряжение**

![](_page_31_Picture_570.jpeg)

#### **Конфигурирование**

Конфигурацию резервного нагревателя можно настраивать различными способами. Можно выбрать, чтобы был только 1 ступенчатый резервный нагреватель или резервный нагреватель с 2 ступенями. При наличии 2 ступеней мощность второй ступени зависит от этой настройки. Также можно выбрать, будет ли более высокая мощность второй ступени в аварийной ситуации.

![](_page_31_Picture_571.jpeg)

#### **ИНФОРМАЦИЯ**

Настройки [9.3.3] и [9.3.5] связаны. Изменение одной настройки влияет на другую. После изменения одной настройки проверьте, сохранилось ли предполагаемое значение другой.

![](_page_31_Picture_10.jpeg)

 $\mathbf{i}$ 

#### **ИНФОРМАЦИЯ**

Во время нормальной работы мощность второй ступени резервного нагревателя при номинальном напряжении равна [6‑03]+[6‑04].

#### **ИНФОРМАЦИЯ**

Если [4‑0A]=3 и активен аварийный режим, потребление энергии резервного нагревателя максимально и равно 2×[6‑03]+[6‑04].

#### **Ступень производительности·1**

![](_page_31_Picture_572.jpeg)

#### **Дополнительная ступень производительности 2**

![](_page_31_Picture_573.jpeg)

#### <span id="page-31-0"></span>**8.2.5 Мастер настройки конфигурации: Основная зона**

Здесь можно задать самые важные настройки для основной зоны воды на выходе.

#### **Тип отопительного прибора**

Нагрев или охлаждение основной зоны может занять более длительное время. Это зависит от:

▪ Объема воды в системе

▪ Типа нагревательных приборов в основной зоне

Настройка Тип отопительного прибора компенсирует медленную или быструю работу системы нагрева/охлаждения во время цикла нагрева/охлаждения. При управлении по комнатному термостату настройка Тип отопительного прибора влияет на максимальную модуляцию нужной температуры воды на выходе и на возможность использования автоматического переключения охлаждения/нагрева в зависимости от внутренней окружающей температуры.

Поэтому важно правильно задать настройку Тип отопительного прибора в соответствии со схемой вашей системы. От нее зависит заданная разность температур для основной зоны.

![](_page_31_Picture_574.jpeg)

Настройка типа нагревательного прибора влияет на диапазон уставок температур нагрева помещения и заданную разность температур при нагреве следующим образом:

![](_page_31_Picture_575.jpeg)

#### **ОБРАТИТЕ ВНИМАНИЕ**

**Средняя температура нагревательного прибора**=температура воды на выходе–(дельта T)/2

Это означает, что для одной и той же уставки температуры воды на выходе средняя температура радиаторов меньше чем для нагрева полов вследствие большей дельты T.

Пример для радиаторов: 40–8/2=**36°C**

Пример для нагрева полов: 40–5/2=**37,5°C**

Для компенсации можно:

- Увеличить кривую метеозависимости лля требуемой температуры [2.5].
- Активировать модуляцию температуры воды на выходе и увеличить максимальную модуляцию [2.C].

#### **Управление**

Выберите, как осуществляется управление работой агрегата.

![](_page_31_Picture_576.jpeg)

![](_page_32_Picture_605.jpeg)

#### **Режим уставки**

Выберите режим уставок:

- Фиксированное: требуемая температура воды на выходе не зависит от окружающей температуры снаружи.
- В режиме Нагрев ПЗ, фиксированное охлаждение требуемая температура воды на выходе:
	- зависит от окружающей температуры снаружи для нагрева
	- **НЕ зависит от окружающей температуры снаружи для** охлаждения
- В режиме Погодозависимый требуемая температура воды на выходе зависит от окружающей температуры снаружи.

![](_page_32_Picture_606.jpeg)

При работе в зависимости от погоды низкие температуры снаружи приводят к тому, что вода более теплая и наоборот. Во время работы системы в метеозависимом режиме пользователь может сдвигать температуру воды вверх или вниз не более чем на 10°C.

#### **Расписание**

Указывает, соответствует ли требуемая температура воды на выходе расписанию. Влияние режима уставки температуры воды на выходе [2.4] выглядит следующим образом:

- При настройке Фиксированное режима уставки температуры воды на выходе предусмотренные расписанием действия включают в себя значения требуемой температуры воды на выходе, предварительно заданные или определенные пользователем.
- При настройке Погодозависимый режима уставки температуры воды на выходе предусмотренные расписанием действия включают в себя требуемые переключения, предварительно заданные или определенные пользователем.

![](_page_32_Picture_607.jpeg)

#### <span id="page-32-0"></span>**8.2.6 Мастер настройки конфигурации: Дополнительная зона**

Здесь можно задать самые важные настройки для дополнительной зоны воды на выходе.

#### **Тип отопительного прибора**

Подробнее об этой функции см. в разделе [«8.2.5](#page-31-0)  [Мастер](#page-31-0) [настройки конфигурации: Основная зона» \[](#page-31-0) [32\].](#page-31-0)

![](_page_32_Picture_608.jpeg)

#### **Управление**

Здесь отображается тип управления, но он не подлежит регулировке. Это определяется типом управления для основной зоны. Для получения дополнительной информации об этой функции см. раздел [«8.2.5](#page-31-0)  [Мастер настройки конфигурации:](#page-31-0) [Основная зона» \[](#page-31-0)[4](#page-31-0)[32\].](#page-31-0)

![](_page_32_Picture_609.jpeg)

#### **Режим уставки**

Подробнее об этой функции см. в разделе [«8.2.5](#page-31-0)  [Мастер](#page-31-0) [настройки конфигурации: Основная зона» \[](#page-31-0)[4](#page-31-0)[32\]](#page-31-0).

![](_page_32_Picture_610.jpeg)

При выборе настройки Нагрев ПЗ, фиксированное охлаждение или Погодозависимый появится следующий экран с подробной информацией о кривых метеозависимости. Также см. раздел [«8.3 Кривая метеозависимости» \[](#page-32-1) [33\].](#page-32-1)

#### **Расписание**

Указывает, соответствует ли требуемая температура воды на выходе расписанию. Также см. раздел [«8.2.5 Мастер настройки](#page-31-0) [конфигурации: Основная зона» \[](#page-31-0) [32\].](#page-31-0)

![](_page_32_Picture_611.jpeg)

#### <span id="page-32-1"></span>**8.3 Кривая метеозависимости**

#### <span id="page-32-2"></span>**8.3.1 Что такое кривая зависимости от погоды?**

#### **Работа в погодозависимом режиме**

Если блок работает в погодозависимом режиме, то нужная температура воды на выходе определяется автоматически на основе температуры снаружи. Для этого к нему подключается датчик температуры, установленный на северной стене здания. При снижении или повышении температуры снаружи блок сразу же скомпенсирует ее изменение. Таким образом, блок сможет повышать или снижать температуру воды на выходе без ожидания сигнала от термостата. За счет более быстрого реагирования исключаются большие скачки температуры в помещении.

#### **Преимущество**

При работе в погодозависимом режиме снижается энергопотребление.

#### **Кривая метеозависимости**

Блок производит компенсацию изменения температуры на основе кривой метеозависимости. Эта кривая определяет требуемую температуру воды на выходе при разных температурах снаружи. Поскольку наклон этой кривой зависит от местных условий, например климата и утепления дома, то установщик или пользователь может выполнить ее настройку.

#### **8 Конфигурирование**

#### **Типы кривых метеозависимости**

Есть 2 типа кривых метеозависимости:

- Кривая по 2 точкам
- Кривая с наклоном и смещением

Тип кривой, используемой при задании настроек, зависит от ваших личных предпочтений. См. раздел [«8.3.4 Использование](#page-34-0) [кривых зависимости от погоды» \[](#page-34-0)[4](#page-34-0)[35\].](#page-34-0)

#### **Доступность**

i

Кривая метеозависимости может быть использована для:

- Основная зона нагрев
- Основная зона охлаждение
- Дополнительная зона нагрев
- Дополнительная зона охлаждение

#### **ИНФОРМАЦИЯ**

Для работы в погодозависимом режиме задайте правильную уставку для основной зоны и дополнительной зоны. См. раздел [«8.3.4](#page-34-0)  [Использование кривых зависимости от](#page-34-0) [погоды» \[](#page-34-0) $\blacktriangleright$  [35\].](#page-34-0)

#### <span id="page-33-0"></span>**8.3.2 Кривая по 2 точкам**

Задайте кривую метеозависимости по двум следующим уставкам:

- Уставка (X1, Y2)
- Уставка (X2, Y1)

#### **Пример**

![](_page_33_Figure_19.jpeg)

![](_page_33_Picture_477.jpeg)

#### <span id="page-33-1"></span>**8.3.3 Кривая с наклоном и смещением**

#### **Наклон и смещение**

Задайте кривую метеозависимости, указав ее наклон и смещение:

- Если изменить **наклон**, то при разных окружающих температурах будет разное увеличение или уменьшение температуры воды на выходе. Например, если температура воды на выходе в общем случае подходящая, но при низких окружающих температурах оказывается слишком низкой, то увеличьте наклон, чтобы при понижении окружающих температур вода на выходе нагревалась до более высокой температуры.
- Если изменить **смещение**, то при разных окружающих температурах будет одинаковое увеличение или уменьшение температуры воды на выходе. Например, если при разных окружающих температурах вода на выходе всегда немного холоднее, чем нужно, то увеличьте смещение, чтобы температура воды на выходе одинаково повышалась при всех окружающих температурах.

#### **Примеры**

Кривая метеозависимости, когда выбран наклон:

![](_page_33_Figure_28.jpeg)

Кривая метеозависимости, когда выбрано смещение:

![](_page_33_Figure_30.jpeg)

![](_page_33_Picture_478.jpeg)

EWAA004~008D + EWYA004~008D Моноблочные чиллеры с воздушным охлаждением и моноблочные воздушно-водяные тепловые насосы 4P688014-1C – 2022.09

#### **8 Конфигурирование**

![](_page_34_Picture_657.jpeg)

![](_page_34_Picture_658.jpeg)

#### <span id="page-34-0"></span>**8.3.4 Использование кривых зависимости от погоды**

Выполните настройку кривых метеозависимости следующим образом:

#### **Выбор режима уставок**

Чтобы использовать кривую метеозависимости, нужно выбрать правильный режим уставок:

![](_page_34_Picture_659.jpeg)

#### **Изменение типа кривой метеозависимости**

Чтобы изменить тип кривой для всех зон (основная +дополнительная), перейдите к [2.E] Главная зона > Тип кривой МЗ.

Выбранный тип кривой можно также посмотреть следующим образом: [3.C] Дополнительная зона > Тип кривой МЗ

#### **Изменение кривой метеозависимости**

![](_page_34_Picture_660.jpeg)

![](_page_34_Picture_661.jpeg)

![](_page_34_Picture_14.jpeg)

**ИНФОРМАЦИЯ**

#### **Максимальная и минимальная уставки**

Кривую можно настроить только с температурами, которые находятся между заданной минимальной и максимальной уставками для соответствующей зоны. При достижении максимальной или минимальной уставки кривая станет горизонтальной.

#### **Точная настройка кривой метеозависимости: кривая с наклоном и смещением**

Ниже в таблице поясняется точная настройка кривой метеозависимости какой-либо зоны:

![](_page_34_Picture_662.jpeg)

#### **Точная настройка кривой метеозависимости: кривая по 2 точкам**

Ниже в таблице поясняется точная настройка кривой метеозависимости какой-либо зоны:

![](_page_34_Picture_663.jpeg)

(а) См. раздел «8.3.2 Кривая по 2 точкам»  $[4]$  $[4]$  $[4]$  341.

#### <span id="page-34-1"></span>**8.4 Меню настроек**

Вы можете задавать дополнительные настройки, используя экран главного меню и его подменю. Здесь представлены самые важные настройки.

#### <span id="page-34-2"></span>**8.4.1 Основная зона**

#### **Тип внеш. термостата**

Применимо только при управлении по внешнему комнатному термостату.

![](_page_35_Picture_1.jpeg)

#### **ОБРАТИТЕ ВНИМАНИЕ**

Если используется внешний комнатный термостат, он управляет защитой помещения от замораживания. Однако защита помещения от замораживания возможна в том случае, если настройка [C.2] Нагрев/ охлаждение помещения=ВКЛ.

![](_page_35_Picture_205.jpeg)

#### <span id="page-35-0"></span>**8.4.2 Дополнительная зона**

#### **Тип внеш. термостата**

Применимо только при управлении по внешнему комнатному термостату. Для получения дополнительной информации об этой функции см. раздел [«8.4.1 Основная зона» \[](#page-34-2)[4](#page-34-2)[35\]](#page-34-2).

![](_page_35_Picture_206.jpeg)

#### <span id="page-35-1"></span>**8.4.3 Информация**

#### **Информация о дилере**

Установщик может внести свой контактный номер здесь.

![](_page_35_Picture_207.jpeg)

#### <span id="page-36-0"></span>**8.5 Структура меню: обзор настроек установщика**

| [9] Настройки установщика                   | [9.3] Резервный нагреватель                                                                 |
|---------------------------------------------|---------------------------------------------------------------------------------------------|
| Мастер конфигурирования                     | Тип резервного нагревателя                                                                  |
| Резервный нагреватель                       | Напряжение                                                                                  |
| Авар. ситуация                              | Конфигурирование                                                                            |
| Защита от замерзания труб                   | Ступень производительности 1                                                                |
| Балансировка                                | Дополнительная ступень производительности 2                                                 |
| Источник электропитания по льготному тарифу | Равновесие<br>Равновесная температура                                                       |
| Управление потреблением энергии             | Эксплуатация                                                                                |
| Измерение энергии                           |                                                                                             |
| Датчики                                     | [9.6] Балансировка                                                                          |
| Бивалентный режим                           | Приоритет обогрева помещения                                                                |
| Подача аварийного сигнала                   | Приоритетная температура                                                                    |
|                                             | Уставка смещения вспом. нагр-ля                                                             |
| Авт.перезапуск                              | Таймер защиты от частых включений                                                           |
| Функция энергосбережения                    | Таймер минимального времени работы                                                          |
| Отключение функций защиты                   | Таймер максимального времени работы                                                         |
| Принудительная оттайка                      | Дополнительный таймер                                                                       |
| Обзор местных настроек                      |                                                                                             |
| Экспорт настроек ММІ                        | [9.8] Источник электропитания по льготному тарифу                                           |
|                                             | Разрешение нагревателя                                                                      |
|                                             | Разрешение насоса                                                                           |
|                                             | Источник электропитания по льготному тарифу                                                 |
|                                             | Режим работы Smart Grid                                                                     |
|                                             | Разрешить использование электронагревателей                                                 |
|                                             | Включить накопление энергии за счет нагрева помещения<br>Предельно допустимая мощность, кВт |
|                                             |                                                                                             |
|                                             |                                                                                             |
|                                             | [9.9] Управление потреблением энергии                                                       |
|                                             | Управление потреблением энергии                                                             |
|                                             | Тип                                                                                         |
|                                             | Предел                                                                                      |
|                                             | Предел 1                                                                                    |
|                                             | Предел 2                                                                                    |
|                                             | Предел 3                                                                                    |
|                                             | Предел 4                                                                                    |
|                                             | Приоритетный нагреватель                                                                    |
|                                             | Активация BBR16                                                                             |
|                                             | $(*)$<br>Предел мощности BBR16                                                              |
|                                             | [9.А] Измерение энергии                                                                     |
|                                             | Электрический счетчик 1                                                                     |
|                                             | Электрический счетчик 2                                                                     |
|                                             | [9.В] Датчики                                                                               |
|                                             | Внешний датчик                                                                              |
|                                             | Смещение внеш. датчика окр. темп.                                                           |
|                                             | Время усреднения                                                                            |
|                                             | [9.С] Бивалентный режим                                                                     |
|                                             | Бивалентный режим                                                                           |
|                                             | Эф-сть в-нагр.                                                                              |
|                                             | Температура                                                                                 |

**(\*)** Только при выборе шведского языка.

#### **ИНФОРМАЦИЯ** l i

В зависимости от выбранных настроек установщика и<br>типа и агрегата настройки отображаются/не агрегата настройки отображаются/не отображаются.

#### <span id="page-37-0"></span>**ОБРАТИТЕ ВНИМАНИЕ**

**Общий контрольный перечень пусконаладочных работ.** Помимо инструкций по ведению пусконаладочных работ, изложенных в этом разделе, рекомендуется ознакомиться с контрольным перечнем пусконаладочных работ, размещенным на портале Daikin Business Portal (аутентификация обязательна).

**9 Пусконаладочные работы**

Общий контрольный перечень пусконаладочных работ служит дополнением к изложенным в этом разделе инструкциям, а также как можно пользоваться как руководством по выполнению пусконаладочных работ и шаблоном при составлении акта передачи оборудования пользователю.

#### **ОБРАТИТЕ ВНИМАНИЕ**

ВСЕГДА эксплуатируйте блок с термисторами и/или датчиками/реле давления. ИНАЧЕ это может привести к возгоранию компрессора.

**Fil** 

#### **ОБРАТИТЕ ВНИМАНИЕ**

Агрегат оснащен автоматическим клапаном выпуска воздуха. Убедитесь в том, что он открыт. Автоматические клапаны выпуска воздуха в системе (в агрегате и на местных трубопроводах, если они предусмотрены) должны оставаться открытыми после пусконаладки.

![](_page_37_Picture_10.jpeg)

#### **ИНФОРМАЦИЯ**

**Защитные функции — Режим «Установщик на объекте»**. В программном обеспечении имеются защитные функции, например по защите помещения от замораживания. При необходимости агрегат запускает эти функции автоматически.

При монтаже или обслуживании такие режимы работы нежелательны. Поэтому защитные функции можно отключить:

- **При первом включении электропитания:** по умолчанию защитные функции отключены. Через 12 часов они будут автоматически включены.
- **Впоследствии:** установщик может вручную отключить защитные функции, выбрав для настройки [9.G]: Отключение функций защиты=Да. После завершения своей работы установщик может включить защитные функции, выбрав [9.G]: Отключение функций защиты=Нет.

#### <span id="page-37-1"></span>**9.1 Предпусковые проверочные операции**

- **1** После монтажа блока проверьте перечисленное ниже.
- **2** Закройте блок.
- **3** Включите питание блока.

![](_page_37_Picture_473.jpeg)

![](_page_37_Picture_474.jpeg)

#### <span id="page-37-2"></span>**9.2 Перечень проверок во время пусконаладки**

![](_page_37_Picture_475.jpeg)

#### <span id="page-38-0"></span>**9.2.1 Проверка минимального расхода**

![](_page_38_Picture_597.jpeg)

(a) В режиме пробного запуска насоса расход в агрегате может быть меньше минимально допустимого.

![](_page_38_Picture_598.jpeg)

#### <span id="page-38-1"></span>**9.2.2 Для выпуска воздуха**

**Условия:** Проверьте, чтобы была остановлена работа во всех режимах. Перейдите к [C]: Эксплуатация и остановите работу в режиме Нагрев/охлаждение помещения.

![](_page_38_Picture_599.jpeg)

#### <span id="page-38-2"></span>**9.2.3 Выполнение пробного рабочего запуска**

**Условия:** Проверьте, чтобы была остановлена работа во всех режимах. Перейдите к [C]: Эксплуатация и остановите работу в режиме Нагрев/охлаждение помещения.

![](_page_38_Picture_600.jpeg)

![](_page_38_Picture_11.jpeg)

#### **ИНФОРМАЦИЯ**

Если температура снаружи находится за пределами рабочего диапазона, то агрегат либо НЕ будет работать, либо НЕ достигнет требуемой мощности.

#### **Контроль температуры воды на выходе**

В режиме пробного запуска правильность работы агрегата проверяется путем отслеживания температуры воды на выходе (режим нагрева/охлаждения).

Для контроля температуры:

![](_page_38_Picture_601.jpeg)

#### <span id="page-38-3"></span>**9.2.4 Для проведения пробного запуска привода**

#### **Цель**

Выполнить пробный запуск различных приводов для проверки их функционирования. Например, если выбрать Насос, то будет выполнен пробный запуск насоса.

**Условия:** Проверьте, чтобы была остановлена работа во всех режимах. Перейдите к [C]: Эксплуатация и остановите работу в режиме Нагрев/охлаждение помещения.

![](_page_38_Picture_602.jpeg)

#### **Возможные пробные запуски привода**

- Испытание Резервный нагреватель 1
- Испытание Резервный нагреватель 2
- Испытание Насос

 $\mathbf i$ 

#### **ИНФОРМАЦИЯ**

Перед выполнением пробного запуска убедитесь в том, что выпущен весь воздух. Во время пробного запуска следите за тем, чтобы в контуре воды не было нарушений нормальной работы.

- Испытание Бивалентный сигнал
- Испытание Подача аварийного сигнала
- Испытание Сигнал охл./нагр.
- Испытание Двухзонный комплект, прямодействующий насос (комплект Bizone EKMIKPOA или EKMIKPHA)
- Испытание Двухзонный комплект, насос смешанного потока (комплект Bizone EKMIKPOA или EKMIKPHA)
- Испытание Двухзонный комплект, смесительный клапан (комплект Bizone EKMIKPOA или EKMIKPHA)

#### <span id="page-39-0"></span>**9.2.5 Для обезвоживания штукатурного маяка теплых полов**

**Условия:** Проверьте, чтобы была остановлена работа во всех режимах. Перейдите к [C]: Эксплуатация и остановите работу в режиме Нагрев/охлаждение помещения.

![](_page_39_Picture_311.jpeg)

#### **ОБРАТИТЕ ВНИМАНИЕ**

Чтобы выполнить просушку стяжки теплого пола, следует отключить защиту помещения от замораживания ([2‑06]=0). По умолчанию она включена ([2‑06]=1). Однако в режиме «установщик на месте» (см. раздел «Пусконаладка») защита помещения от замораживания будет автоматически отключена на 12 часов после первого включения питания.

Если по истечении этого времени требуется проводить обезвоживание штукатурного маяка, вручную отключите защиту помещения от замораживания, задав для настройки [2‑06] значение «0», и НЕ включайте ее до завершения обезвоживания. В противном случае произойдет растрескивание штукатурного маяка.

#### **ОБРАТИТЕ ВНИМАНИЕ**

Чтобы обеспечить возможность запуска обезвоживания штукатурного маяка теплых полов, убедитесь в том, что выбраны следующие настройки:

- [4‑00]=1
- [C‑02]=0
- [D‑01]=0
- $-$  [4-08]=0
- [4‑01] ≠ 1

#### <span id="page-39-1"></span>**10 Передача пользователю**

По завершении пробного запуска, если блок работает нормально, убедитесь, что потребителю ясно следующее:

- Заполните таблицу настроек установщика (в руководстве по эксплуатации) фактическими настройками.
- Убедитесь, что у потребителя имеется печатная версия документации, и попросите хранить документацию, чтобы в будущем ее можно было использовать в качестве справочника. Сообщите пользователю адрес веб-сайта, где размещена вся документация, ссылки на которую приведены в настоящем руководстве.
- Объясните потребителю, как правильно эксплуатировать систему и что делать в случае возникновения проблем.
- Покажите пользователю, какие работы по техническому обслуживанию необходимо выполнять для поддержания работоспособности блока.
- Расскажите потребителю о возможностях энергосбережения согласно описанию в руководстве по эксплуатации.

#### <span id="page-40-0"></span>**11 Технические данные**

**Подмножество** новейших технических данных доступно на региональном веб-сайте Daikin (общедоступно). **Все** новейшие технические данные доступны на веб-сайте Daikin Business Portal (требуется аутентификация).

#### <span id="page-40-1"></span>**11.1 Схема трубопроводов: Наружный агрегат**

![](_page_40_Figure_4.jpeg)

#### <span id="page-41-0"></span>**11.2 Электрическая схема: наружный агрегат**

#### **Компрессорный модуль**

См. прилагаемую к блоку схему внутренней электропроводки (на внутренней стороне верхней панели). Ниже приведены используемые в ней сокращения.

![](_page_41_Picture_523.jpeg)

![](_page_41_Picture_524.jpeg)

![](_page_41_Picture_525.jpeg)

ПРИМЕЧАНИЯ:

- 1 Во время эксплуатации не закорачивайте защитные устройства S1PH и Q1L.
- 2 Цвета: BLK: черный; RED: красный; BLU: синий; WHT: белый; GRN: зеленый; YLW: желтый

#### **Гидромодуль**

Электрическая схема поставляется с блоком и располагается на внутренней стороне сервисной крышки.

![](_page_41_Picture_526.jpeg)

![](_page_41_Picture_527.jpeg)

#### **11 Технические данные**

![](_page_42_Picture_588.jpeg)

![](_page_42_Picture_589.jpeg)

#### **11 Технические данные**

![](_page_43_Picture_561.jpeg)

![](_page_43_Picture_562.jpeg)

#### **Схема электрических соединений**

Подробные сведения приведены на схеме электропроводки агрегата.

![](_page_44_Figure_3.jpeg)

![](_page_45_Picture_0.jpeg)

![](_page_45_Picture_3.jpeg)

![](_page_46_Picture_0.jpeg)

![](_page_46_Picture_3.jpeg)

![](_page_47_Picture_1.jpeg)

![](_page_47_Picture_2.jpeg)

![](_page_47_Picture_5.jpeg)

Zandvoordestraat 300, B-8400 Oostende, Belgium

4P688014-1C 2022.09